**right page (1)** of AX72 Pegasus-DTC, FUG, en, A31008-H2860-A1-1-7619 (06.10.2005, 08:27)

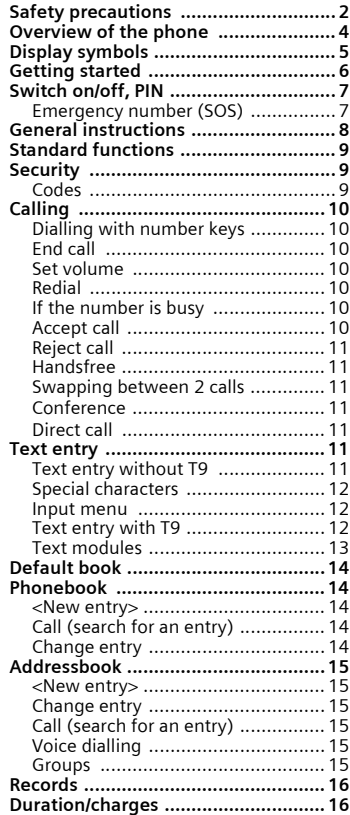

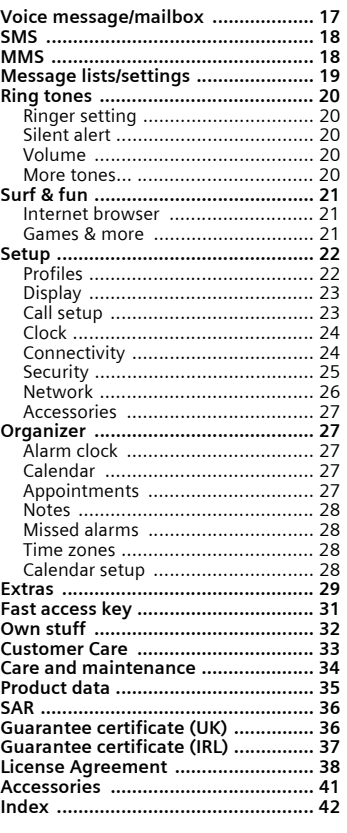

## **See also Index at the end of this User Guide**

#### **Table of Contents 1**

 $\overline{\phantom{a}}$ 

#### <span id="page-1-1"></span>**2 Safety precautions**

# <span id="page-1-0"></span>**Safety precautions**

#### **Information for parents**

Please read the operating instructions and safety precautions carefully before use. Explain the content and the hazards associated with using the phone to your children.

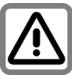

Remember to comply with legal requirements and local restrictions when using the phone. For example, in aeroplanes, petrol stations, hospitals or while driving.

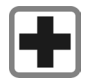

Mobile phones can interfere with the functioning of medical devices such as hearing aids or pacemakers. Keep at least 20 cm/9 inches between phone and pacemaker. When using the mobile phone hold it to the ear which is further away from the pacemaker. For more information consult your doctor.

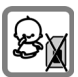

Small parts such as the SIM card, sealing stop, lens ring and lens cap can be dismantled and swallowed by small children. The phone must therefore be stored out of the reach of small children.

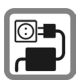

The mains voltage specified on the power supply unit (V) must not be exceeded. Otherwise the charging device may be destroyed.

The power supply must be plugged into an easily accessible AC mains power socket when charging the battery. The only way to turn off the charging device after charging the battery is to unplug it.

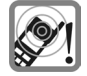

The ring tones [\(p. 20\),](#page-19-5) info tones and handsfree talking are reproduced through the loudspeaker. Do not hold the phone to your ear when it rings or when you have switched on the handsfree function [\(p. 11\)](#page-10-7). Otherwise you risk serious permanent damage to your hearing.

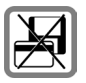

Do not place the phone near to electromagnetic data carriers such as credit cards and floppy disks. Information stored on them could be lost.

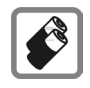

Only use original Siemens batteries (100% mercury-free) and -charging devices. Otherwise you risk serious damage to health and property: The battery could explode, for instance.

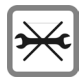

You may only open the phone to replace the battery (100 % mercuryfree) or SIM card. You must not open the battery under any circumstances. All other changes to this device are strictly prohibited and will invalidate the guarantee.

VAR Language: en; VAR issue date: 050613

VAR Language: en; VAR issue date: 050613

**right page (3)** of AX72 Pegasus-DTC, FUG, en A31008-H2860-A1-1-7619 (06.10.2005, 08:18)

**Safety precautions 3**

All electrical and electronic products should be disposed of separately from the municipal waste stream via designated collection facilities appointed by the government or the local authorities.

This crossed-out wheeled bin symbol on the product means the product is covered by the European Directive 2002/96/FC

The correct disposal and separate collection of your old appliance will help prevent potential negative consequences for the environment and human health. It is a precondition for reuse and recycling of used electrical and electronic equipment.

For more detailed information about disposal of your old appliance, please contact your city office, waste disposal service or the shop where you purchased the product.

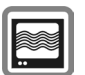

The phone may cause interference in the vicinity of TV sets, radios and PCs.

**SIEMENS** Original Accessories

Use only Siemens original accessories. This will avoid potential risks to health or property and ensure compliance with all relevant regulations.

Improper use will invalidate the guarantee! These safety instructions also apply to Siemens original accessories.

As mobile devices offer a range of functions, they can be used in positions other than the head, such as on the body. In this case, separation distance of **1.0 cm** is required.

#### **4 Overview of the phone**

# <span id="page-3-0"></span>**Overview of the phone**

#### 1 **Display indicators**

Signal strength/GPRS/battery level.

#### 2 **Soft keys**

Press the soft key to call up the function that is displayed as **§Text§** or icon on the grey fields above the key.

#### 3 A **Call key**

Dial displayed phone number or name, accept calls. In standby mode: Display the last calls.

#### 4 **Con/Off/End key**

- Switched off: press and **hold** to switch on.
- During a conversation or in an application: press **briefly** to finish.
- In menus: press **briefly** to go back a level. Press and **hold** to return to standby mode.
- In standby mode: press and **hold** to switch off phone.

#### 5 **Navi-key**

#### **In lists and menus:**

- $\binom{4}{x}$  Scroll up and down.
- $\triangleright$  Function call.
- Back a menu level.

#### **During a call:**

- A Increase volume.
- Decrease volume.

#### **In standby mode:**

- EVoice control (press and **hold).**
- Open Addressbook/Phonebook.
- Dopen menu.
- GPRS info.

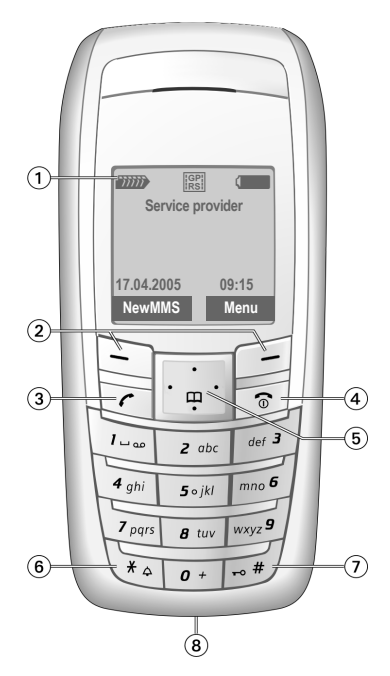

#### 6 \* **Press and hold**

- In standby mode: switch on/off all signal tones (except alarm).
- For incoming calls: only switch off ring tones.

#### 7 **Press and hold**

In standby mode: switch key lock on/off.

- 8 **Plug socket**
- For charger, headset, camera etc.

# VAR Language: en; VAR issue date: 050613 VAR Language: en; VAR issue date: 050613

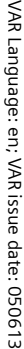

<span id="page-4-0"></span>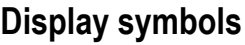

<span id="page-4-2"></span><span id="page-4-1"></span>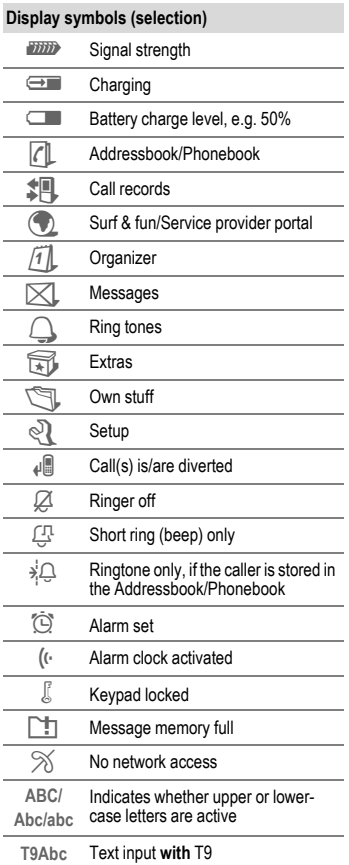

<span id="page-4-3"></span>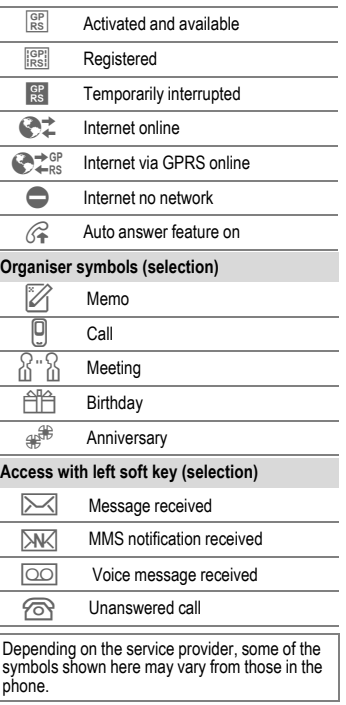

#### **Display symbols 5**

#### **6 Getting started**

# <span id="page-5-0"></span>**Getting started**

VAR Language: en; VAR issue date: 050613

VAR Language: en; VAR issue date: 050613

# <span id="page-5-3"></span>**Using the SIM card/battery**

Your phone's display is delivered with a protective film. **Remove this film before getting started**. The service provider supplies you with a SIM card on which all the important data for your account is stored. If the SIM card is credit card-sized, snap out the smaller segment and trim any rough edges.

Press depression  $(1)$  to remove the cover downwards in the direction of the  $arrow$   $(2)$ .

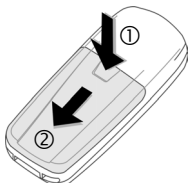

Insert SIM card 3 and push it fully into

the locating slot (make sure the angled corner is in the correct position  $\textcircled{4}$ ).

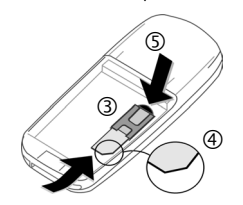

To remove the SIM card push the card here  $\circled{5}$ .

<span id="page-5-2"></span>Insert the battery sideways into the phone  $\circledcirc$ , then press downwards  $\circledcirc$ until it engages.

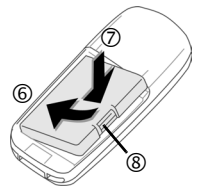

To remove, press the retaining tab  $(8)$ then lift the battery out.

Place cover on phone and push to the upper edge, until it clicks into place  $$\circled{9}$ .$ 

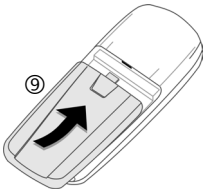

Always switch off phone before removing the battery!

Only 3V and 1.8V SIM cards are supported. Please contact your service provider if you have an older card.

# <span id="page-5-1"></span>**Charge battery**

The battery is not fully charged when delivered. Plug charger cable into the bottom of the phone, plug power supply unit into a mains power socket and charge for at least **two hours**. The power supply unit heats up when used for long periods. This is normal and not dangerous.

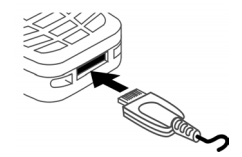

When charging is in progress  $\equiv$  is displayed.

#### <span id="page-6-2"></span>**Charging time**

An empty battery is fully charged after about 2 hours. Charging is only possible within a temperature range of +5 °C to +40 °C. If the temperature rises/falls 5 °C above/below this, the charge symbol flashes a warning. The mains voltage specified on the power supply unit must not be exceeded [\(Operating](#page-34-1)  [time](#page-34-1), [p. 35\)](#page-34-1).

#### **Charge icon not visible**

If the battery has been discharged fully the charge icon is not immediately visible when the power supply unit is plugged in. It will appear after up to two hours. In this case the battery is fully charged after 3-4 hours.

#### **Only use the power supply unit provided!**

#### **Display while in service**

Charge level display during operation  $($ empty - full $):$  $\Box$  $\Box$  $\Box$ 

A beep sounds when the battery is nearly empty. The charge level of the battery is only displayed correctly after an uninterrupted charging/discharging cycle. You should therefore **not remove the battery unnecessarily** and where possible **not terminate the charging process early**.

**Switch on/off, PIN 7**

# <span id="page-6-0"></span>**Switch on/off, PIN**

# <span id="page-6-6"></span>**Switch on/off**

Press and **hold** the On/Off/End key **B** to switch on or off.

# <span id="page-6-4"></span>**Enter PIN**

The SIM card can be protected with a 4- to 8-digit PIN.

Enter the PIN using the number keys. The characters \*\*\*\* appear to ensure nobody can read your PIN on the display. Correct errors with **Clear**.

Confirm your input with **§OK§**. Logging on to the network will take a few seconds.

# <span id="page-6-5"></span><span id="page-6-3"></span><span id="page-6-1"></span>**Emergency number (SOS)**

#### **Only to be used in real emergencies!**

By pressing the soft key **§SOS§** you can make an emergency call on any network **without** a SIM card and without entering a PIN (not available in all countries).

# **Switching on your phone for the first time**

#### **Time/date**

Set the clock to the right time once at start-up.

Press **§Yes§**. First enter the date (day/month/year), then the time (24 hours, including seconds). Press **§OK§**. The time and date are updated.

If the battery is removed for longer than 30 seconds, the clock will be reset.

#### <span id="page-6-7"></span>**Time zones**

Set the time zone for your area.

Select the required time zone from list with  $(\frac{4}{9})$ . Apply with **Set**.

#### **8 General instructions**

#### **Phonebook or Addressbook**

You can choose whether you want to use the **Phonebook** on the SIM card or the internal **Addressbook** as standard.

You can copy the SIM card Phonebook to the Addressbook on the phone. Please **do not interrupt this procedure**. During this time **do not accept incoming calls**. Follow instructions in the display.

To copy data on the SIM card at a later time, highlight entries [\(see p. 9\)](#page-8-3) and copy these with the function **Copy into 9** (Phonebook options menu).

You can change the default book at any time [\(p. 14\).](#page-13-5)

# <span id="page-7-2"></span>**Signal strength**

**TIME** Strong reception signal.

**A weak signal reduces the call** quality and may lead to loss of the connection. Change your location.

# <span id="page-7-0"></span>**General instructions**

# **User guide**

The following symbols are used to explain operation:

<span id="page-7-3"></span>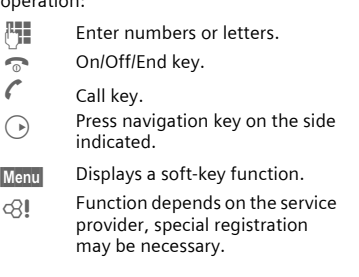

# **Without SIM card**

If you switch on the phone **without** a SIM card you can still use some phone functions.

Press **Menu**. The functions are displayed (e.g. Emergency, SOS).

# <span id="page-7-1"></span>**Menu control**

The steps needed to reach a function are shown in a **condensed form** in this user guide.

E.g. to display call list for missed calls:

**Press Menu → ‡EL**<br>→ Calls missed → Select

This comprises the following steps:

Open main menu, select  $\Box$ , then select the function **Calls missed**. You have to confirm with **§Select§**.

# **Standby mode**

Very often function descriptions begin in standby mode.

The phone is in **standby mode** and is **ready for use** when the name of the service provider appears on the display.

Press and **hold** the On/Off/End key to return to standby mode from any situation.

# <span id="page-8-0"></span>**Standard functions**

# **Option menus**

Menu functions are made available in options menus. A selection of functions that occur frequently is shown here.

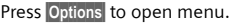

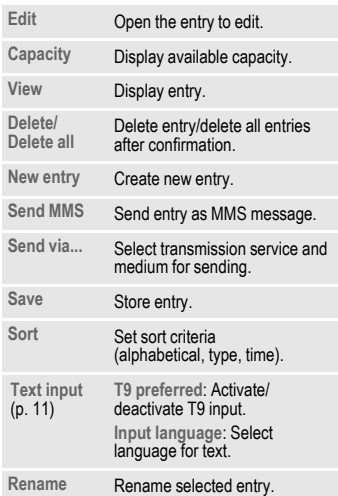

# <span id="page-8-6"></span><span id="page-8-3"></span>**Highlighting mode**

With some applications (e.g. Phonebook) one or more entries in a list can be highlighted to perform multiple functions at once.

Press **Options** → Mark text.

Press **§Mark text§** to highlight an **unmarked** entry.

Press **§Unmark§** to unmark a **highlighted** entry. Additional highlighting functions:

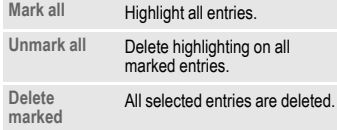

# <span id="page-8-7"></span><span id="page-8-1"></span>**Security**

 $\text{Mean} \rightarrow \text{Q}$   $\rightarrow$  Security  $\rightarrow$  Select function.

<span id="page-8-5"></span>The phone and SIM card are protected against misuse by several security codes.

**Keep these confidential numbers in a safe place where you can access them again if required.**

# <span id="page-8-2"></span>**Codes**

#### <span id="page-8-9"></span><span id="page-8-4"></span>**PIN control**

You can stop the PIN prompt being activated when the phone is switched on, but you then risk unauthorised use of the phone.

Press **§Change§**. Enter PIN and confirm with **§OK§**.

#### <span id="page-8-8"></span>**Change PIN**

You can change the PIN to any 4- to 8-digit number you find easier to remember.

Enter current PIN and confirm with **§OK§**. Enter new PIN twice and confirm each time with **§OK§**.

#### **Change PIN2**

(Display only if PIN2 is available). Proceed as with **Change PIN**.

#### **10 Calling**

#### **Change phonecode**

You define the phone code (4-8 digits) when you call up a protected function for the first time. It is then valid for all phonecode protected functions. If the wrong code is entered three times then the phone will be locked. Contact Siemens Customer Care for instructions on how to unlock your pone.

# <span id="page-9-19"></span>**Clear SIM card barring**

If the PIN is entered incorrectly three times, the SIM card is barred. Enter the PUK (MASTER PIN), provided by your service provider with the SIM card, according to instructions. If the PUK (MASTER PIN) has been lost, please contact your service provider.

# <span id="page-9-15"></span>**Preventing accidental activation**

Even if PIN control is deactivated confirmation is required to switch on the phone.

This prevents the phone from being switched on accidentally, e. g. when carried in a pocket or whilst you are on an aircraft.

Press and **hold** the On/Off/End key and confirm with **§OK§**. The phone switches on.

# <span id="page-9-12"></span><span id="page-9-0"></span>**Calling**

# <span id="page-9-14"></span><span id="page-9-1"></span>**Dialling with number keys**

<span id="page-9-13"></span>The phone must be switched on (standby mode). Dial number (always with area code, if necessary with international dialling code). To dial international dialling code press and **hold** 0 until a "+" is displayed. Press **§+List§** and select country.

**Short** press **Clear** to clear the last digit, a **long** press clears the entire phone number. To dial press the Call key  $\ell$ .

# <span id="page-9-10"></span><span id="page-9-2"></span>**End call**

Press the End key **Priefly**. Press this key even if the person on the other end of the line has hung up first.

# <span id="page-9-20"></span><span id="page-9-3"></span>**Set volume**

Use navigation key  $A$  to start adjusting the volume during conversation. Set volume with navigation key  $\left(\frac{A}{A}\right)$ .

If a Car Kit is used, its volume setting will not affect the usual setting on the phone.

# <span id="page-9-17"></span><span id="page-9-4"></span>**Redial**

To redial numbers that were dialled previously, press the Call Key conce, pick up the required phone number from the list with  $\binom{4}{x}$ , then press **A** again.

# <span id="page-9-8"></span><span id="page-9-5"></span>**If the number is busy**

<span id="page-9-18"></span><span id="page-9-16"></span><span id="page-9-11"></span><span id="page-9-7"></span>Press **§Auto dial§** for automatically dialling the phone number ten times at increas**ing time intervalls or press Call back** (S!) for phone ringing when the busy number is free. Press **§Prompt§** and a beep reminds you to redial the dispayed phone number after 15 minutes.

# <span id="page-9-9"></span><span id="page-9-6"></span>**Accept call**

The phone must be switched on (standby mode). An incoming call will interrupt any other use of the phone. Press **§Answer§ or**  $\mathcal C$ .

**Please make sure you have accepted the call before holding the phone to your ear. This will avoid damage to your hearing from loud ring tones!**

**right page (11)** of AX72 Pegasus-DTC, FUG, en, A31008-H2860-A1-1-7619 (06.10.2005, 08:28)

**Text entry 11**

A phone number transmitted by the network is displayed or the corresponding name if it is contained in the Phonebook [\(p. 14\)](#page-13-2) or Addressbook [\(p. 15\).](#page-14-1) A picture may also appear (settings [p. 15\)](#page-14-6).

# <span id="page-10-9"></span><span id="page-10-0"></span>**Reject call**

<span id="page-10-7"></span>**Reject** or  $\infty$  press briefly.

# <span id="page-10-1"></span>**Handsfree**

You can put the phone aside during a call. You can then hear the caller via the loudspeaker.

Activate handsfree function with **Handsfr.** and switch on with **Yes**.

Adjust the volume with  $(*)$ . Pressing **§Handsfr.§** switches off "handsfree talking".

**Always switch off "handsfree talking" before holding the phone to your ear! This will avoid damage to your hearing!**

# <span id="page-10-14"></span><span id="page-10-2"></span>**Swapping between 2 calls**  $\alpha$

<span id="page-10-13"></span>Make a new connection during a call with *f* menu → Hold → <sup>[4</sup>] (dial a new phone number). With **y menu§** ¢ **Swap** you can swap back and forth between both calls.

If you are called during a phone call and you can hear the "call waiting tone" [\(p. 23\)](#page-22-2), you can accept the waiting call with **§Swap§**,putting the current call on hold to do so.

Swap back and forth between the calls see above **or** end the current call with  $\infty$ and accept the new call with **Answer**.

# <span id="page-10-11"></span><span id="page-10-3"></span>**Conference** b

© Siemens AG 2003, C:\Daten\_itl\Siemens\DTP-Satz\Produkte\AX72\_Pegasus\_DTC\out-

Diemens AG 2003, C:\Daten\_it\\Siemens\DTP-Satz\Produkte\AX72\_Pegasus\_DTC\out-

<span id="page-10-8"></span>Call up to 5 parties and link them together in a conference call. Make a new connection during a call with **y menu§** ¢ **Hold**  $\rightarrow$   $\uparrow$  (dial a new phone number).

The current call is set on hold. With **y menu → Conference you can join the held** call when the connection is established.

Repeat this procedure until all participants are linked together.

**All** calls in the conference are ended simultaneously when the End key  $\delta$  is pressed.

# <span id="page-10-12"></span><span id="page-10-4"></span>**Direct call**

If this is active, only **one** number can be dialled.

 $\text{Mean} \rightarrow \text{Q}$   $\rightarrow$  Security  $\rightarrow$  Direct call

Press  $\left(\cdot\right)$  and enter phone code. The phone code (4- to 8-digits) is set by you and entered at the first security setting. **Please note this code down** [\(see also p. 9\)!](#page-8-2) Confirm code input with **§OK§**. Press **Change** and enter number (press  $\Pi$  + to select phone number from the Adressbook [p. 15](#page-14-2) or Phonebook [p. 14\)](#page-13-4). Confirm "On" with **§OK§**.

<span id="page-10-10"></span>To dial, press and **hold** the right soft key.

To switch direct call off, press and **hold** #. Enter phone code and confirm with **§OK§**. Press **§Change§** and Confirm **Off** with **§OK§**.

# <span id="page-10-5"></span>**Text entry**

# <span id="page-10-15"></span><span id="page-10-6"></span>**Text entry without T9**

Press number key repeatedly until the required letter appears. After a brief interval the cursor will advance. Example:

- 2 Press **once briefly** to type the letter **a**, twice to type **b**, etc. Press and **hold** to write the number.
- **Ä,ä,1-9** Umlauts and numbers are displayed after the relevant letters.

#### **12 Text entry**

- **§Clear§** Press **briefly** to delete the letter before the cursor, press and **hold** to erase the whole word.
- $\bigoplus$   $\bigcap$   $\bigoplus$  Move the cursor (forwards/back).
- Press **briefly:** Swap between **abc**, **Abc**, **T9abc**, **T9Abc**, **T9ABC**, **123**. Status shown in top line of display.

Press and **hold**: All inputvariants are displayed.

Press **briefly:** Special characters are shown.

Press and **hold:** Open input menu.

0 Press **once/repeatedly**: **. , ? ! ' " 0 - ( ) @ / : \_**

Press and **hold:** Writes 0.

1 Writes blank. Press **twice** = jumps a line.

# <span id="page-11-7"></span><span id="page-11-0"></span>**Special characters**

Press \* **briefly**. The character map is displayed:

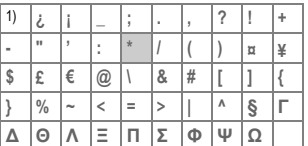

1) Line break

Navigate to characters with  $\left(\frac{A}{r}\right),\left(\frac{A}{r}\right)$  and press **Select**.

# <span id="page-11-1"></span>**Input menu**

Press and **hold**\* with text input. The input menu ist displayed:

**Text format** (SMS only), **Input language**, **Mark text**, **Copy/Add**

# <span id="page-11-8"></span><span id="page-11-6"></span><span id="page-11-2"></span>**Text entry with T9**

"T9" deduces the correct word from the individual key entries by making comparisons with an extensive dictionary.

#### <span id="page-11-9"></span><span id="page-11-4"></span>**Activate, deactivate T9**

 $$  $\rightarrow$  **T9 preferred**  $\rightarrow$  **Change** (activate) deactivate T9)**.**

#### <span id="page-11-5"></span>**Select Input language**

Select the language in which you want to compose your message.

 $\overline{\text{Menu}} \rightarrow \overline{\text{KL}}$   $\rightarrow$  Message setup  $\rightarrow$  Input **language → Select** (the new language is set)

Languages with T9 support are marked with the **T9** symbol.

#### <span id="page-11-3"></span>**Write a word using T9**

Since the display changes as you proceed, it is best if you finish a word without looking at the display.

Simply press the keys **once only** where the relevant letter is located. For "hotel", for example:

Press **briefly** for **T9Abc** then 46835 and 1 (the blank ends a word).

Do not use special characters such as Ä but rather use the standard characters, e.g. A; T9 will do the rest for you.

#### **Additional information**

0 Set a full stop. A word is concluded if it is followed by a space. Within a word, a full stop represents an apostrophe or hyphen: e.g. **§provider.s§** = provider's.

 $\bigcirc$  Go to the right. Ends a word.

**Text entry 13**

 Press **briefly:** Swap between: **abc**, **Abc**, **T9abc**, **T9Abc**, **123**. Status shown in top line of display.

Press and **hold:** All input modes are displayed.

\* Press **briefly:** Select special characters [\(p. 12\)](#page-11-0). Press and **hold:** Open input menu

#### <span id="page-12-1"></span>**T9 word suggestions**

If several options are found in the dictionary for a key sequence (a word), the most probable is displayed first. If the word you want has not been recognised, the next suggestion from T9 may be correct.

The word must be **highlighted. Then press**<br><mark>百會團</mark>. The displayed word is replaced . The displayed word is replaced with a different word. If this word is also incorrect, repeat until the correct word is displayed.

To add a word to the dictionary, select **§Spell§**. Now write the word without T9 support and accept with **§Save§** into the dictionary.

#### **Correct a word**

Words written **with** T9:

With  $\left(\cdot\right)$  move left or right, word by word, until the required word is **§highlighted§**.

With i a scroll through the T9 word suggestions again. **§Clear§** deletes the character to the left of the cursor **and** displays a new possible word!

Words **not** written with T9:

With  $\left( \cdot \right)$  move letter by letter to the left/right. **§Clear§** deletes the letter to the left of the cursor. New characters are inserted at the cursor position.

T9® Text Input is licensed under one or more of the following: U.S. Pat. Nos. 5,818,437, 5,953,541, 5,187,480, 5,945,928 and 6,011,554; Canadian Pat. No. 1,331,057; United Kingdom Pat. No. 2238414B; Hong Kong Standard Pat. No. HK0940329; Republic of Singapore Pat. No. 51383; Euro.Pat. No. 0 842 463 (96927260.8) DE/DK, FI, FR, IT, NL, PT, ES, SE, GB; and additional patents are pending worldwide.

# <span id="page-12-2"></span><span id="page-12-0"></span>**Text modules**

Text modules can be stored in the phone for adding to your messages (SMS, MMS).

#### **Write text modules**

 $\overline{\text{Menu}} \rightarrow \overline{\text{KL}} \rightarrow \text{Text modules}$  $\rightarrow$  **<New entry>**  $\rightarrow$  <sup>*[*1</sup>] (write text) module) **→ Save** (Accept the default name or give it a new name, then save with **§OK§**)

#### **Use text modules**

<sup>**|\*T**■ (write message text) → Options</sup>  $\overrightarrow{+}$  Text modules  $\overrightarrow{+}$   $\overrightarrow{+}$  (select text mod-<br>ule from the list)  $\overrightarrow{+}$  (confirm Text ule from the list)  $\rightarrow$ module) **→ OK** 

The predefined text is inserted into the text to the left of the cursor.

**14 Default book**

# <span id="page-13-0"></span>**Default book**

 $\text{Mean} \rightarrow |\vec{c}| \rightarrow \text{Select function}.$ 

#### **Show entries**

Entries in the standard directory (Addressbook or Phonebook) are shown for selection.

Select a name by entering the first letter **T** and/or scroll  $\left(\frac{2}{3}\right)$ . To dial press the Call key  $\mathcal C$ .

#### **<New entry>**

Create new entry in standard directory.

<span id="page-13-10"></span>**Phonebook**, **Addressbook** (see below).

#### <span id="page-13-5"></span>**Default book**

Select the Phonebook (only one phone number possible per entry) or the Addressbook as your standard directory (default book). Your preference should be for the Addressbook, because more entries and functions (e.g. pictures, birthdays, several phone numbers per entry, etc.) are possible.

 $\left(\frac{1}{x}\right)$  **→** Phonebook *I* Addressbook → (set as standard)

#### **Groups**

<span id="page-13-6"></span>[\(see p. 15\)](#page-14-5)

#### **Businesscard**

Create your own business card. Send it as an SMS/MMS to another GSM-phone.

If no business card has been created yet, you will be asked for your input.

 $\binom{4}{x}$  Move from field to field to put in your details. Press **§Save§**.

#### **Information numbers**

Information numbers are stored here in accordance with the respective service provider.

# <span id="page-13-1"></span>**Phonebook**

Entries in the Phonebook (on the SIM card) are managed separately from those in the Addressbook. You can, however, exchange data between the Phonebook and the Addressbook.

# <span id="page-13-9"></span><span id="page-13-2"></span>**<New entry>**

If the Phonebook is set as standard (Addressbook as standard, [p. 15](#page-14-0)):

Open Phonebook (in standby mode)

 $\left(\frac{1}{\sqrt{2}}\right)$   $\rightarrow$  <New entry>  $\rightarrow$  Select entry field (The maximum number of characters available is displayed at the top of the screen)

**Number:** Always enter phone number with dialling code.

**Name:** Enter first and/or last names.

**Group:** Phone numbers may be assigned to the **VIP** group.

**Location:** Select the storage location **SIM** or **Protected SIM** (PIN2 required).

<span id="page-13-7"></span>**Record no.:** Is automatically assigned to the entry.

<span id="page-13-8"></span>Press **§Save§** to store the new entry.

# <span id="page-13-3"></span>**Call (search for an entry)**

Open phonebook  $\binom{2}{x}$ , select name and and press the Call key  $\curvearrowleft$ .

# <span id="page-13-4"></span>**Change entry**

 $\binom{1}{r} \rightarrow$  Select entry  $\rightarrow$   $\binom{1}{r} \rightarrow$  Change  $\rightarrow$  **Make changes → Save** 

#### **<Special books>**

**<Own numbrs>**: enter personal phone numbers, **<VIP numbers>**: assign important numbers to group, **<SIM phonebook>**, **<Protected SIM>**, **<Info numbers>**.

# **Addressbook 15**

# <span id="page-14-0"></span>**Addressbook**

The Addressbook can store up to 500 entries that are managed in the phone memory.

# <span id="page-14-9"></span><span id="page-14-1"></span>**<New entry>**

If the Addressbook has been selected as standard:

Open Addressbook (in standby mode)  $\overline{f}$   $\rightarrow$   $\overline{f}$   $\rightarrow$   $\overline{f}$  (enter first and/or last name)  $\rightarrow$  Select entry field  $\rightarrow$  Make further entries → **Save**.

#### **Group**

Entries can be organized by groups. Select with **Change**.

#### <span id="page-14-11"></span><span id="page-14-6"></span>**Picture**

Press **§Select§**. Assign a picture to an Addressbook entry. It is displayed if you are called by the corresponding phone number.

#### <span id="page-14-7"></span>**Birthday**

After entering the date of birth, the "reminder box" can be activated. You can now enter the time for the reminder. The phone will then remind you with an accoustic tone and also with a display one day before the birthday and on the birthday.

#### **All fields**

Press **§Select§**. Show all input fields if the display was previously reduced (**§Options§**, **Field setup**).

# <span id="page-14-10"></span><span id="page-14-2"></span>**Change entry**

 $(\sqrt{}) \rightarrow$  Select entry  $\rightarrow$  **View**  $\rightarrow$  **Edit**  $→$  Make changes  $→$  Save.

# <span id="page-14-8"></span><span id="page-14-3"></span>**Call (search for an entry)**

Open Addressbook (s), select name and and select phone number (if the entry has several numbers stored) press  $\curvearrowleft$ .

# <span id="page-14-13"></span><span id="page-14-4"></span>**Voice dialling**

Dial numbers by voice command. Up to 20 recorded names for voice dialling or voice commands [\(p. 30\)](#page-29-0) can be saved on the mobile (not on the SIM card).

#### **Record**

Open Addressbook (in standby mode).  $\rightarrow$  Select entry (first letter and/or scroll) ¢ **§Options§** ¢ **Voice dialling**  $\rightarrow$  (Select phone numbers if there are more than one) → **Record** → Start

A short signal sounds. Now speak the name. After a second beep and message in the display, **repeat** the name. A beep now confirms the recording, which is saved automatically.

#### **Apply voice dialling**

Press and **hold**  $\binom{4}{1}$  (in standby mode). Now speak the name. The number is dialled.

# <span id="page-14-12"></span><span id="page-14-5"></span>**Groups**

Nine groups are specified in your phone to enable you to arrange your Addressbook entries clearly.

You can rename seven groups:

Open Addressbook (in standby mode)

 $\left(\frac{\pi}{\pi}\right) \rightarrow$  <Groups> (the number of entries is listed behind the group name)

 $\rightarrow$  Select group  $\rightarrow$   $\odot$   $\rightarrow$  Rename group

#### **16 Records**

#### **Additional information**

**No group**: Contains all Addressbook entries that do not belong to a group (name cannot be changed).

**Received:** Contains vCard Addressbook entries received by SMS (name cannot be changed).

#### **Group symbol**

Assign to a group a symbol that appears on the display when one of its members calls you.

Select group  $\rightarrow$   $\rightarrow$   $\rightarrow$  Group symbol  $\rightarrow$  **Select symbol**  $\rightarrow$  **<b>⊙K**.

# <span id="page-15-12"></span><span id="page-15-0"></span>**Records**

Your phone stores the phone numbers of calls for convenient redialling.

**Menu →**  $\leq$  **R** → Select → Select call list and confirm  $\rightarrow$  Select phone number  $\rightarrow$   $\in$ .

#### <span id="page-15-11"></span>**Calls missed**

The phone numbers of calls that you have received but not answered are stored for call back purposes.  $\mathcal{D}$  is shown on the display for missed calls in standby mode.

#### <span id="page-15-7"></span>**Calls received** by  $\bigcirc$   $\bigcirc$

<span id="page-15-6"></span>Accepted calls are listed.

#### **Calls dialled**

In standby mode you have access to the last numbers dialled with  $\curvearrowleft$ .

#### **Delete records**

The records are deleted.

#### **Call list menu**

**§Options§** ¢ Edit entries.

# <span id="page-15-10"></span><span id="page-15-1"></span>**Duration/charges**

<span id="page-15-9"></span>Display charge details and the duration of different types of calls while you speak, as well as setting a unit limit for outgoing calls.

<span id="page-15-5"></span>**Menu → 최** → Duration/charges

<span id="page-15-3"></span>Select function: **Last call**, **All outgoing calls**, **All incoming calls**, **Remaining units**

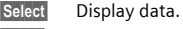

**§Reset§** Clear display.

**OK** End display.

#### **Charge setting**

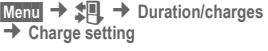

<span id="page-15-8"></span>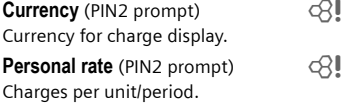

<span id="page-15-2"></span>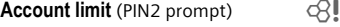

Fix a credit/usage period on a special SIM card.

#### <span id="page-15-4"></span>**Auto display**

Display duration and charge automatically at end of each call.

# VAR Language: en; VAR issue date: 050613 VAR Language: en; VAR issue date: 050613

#### **Voice message/mailbox 17**

# <span id="page-16-1"></span><span id="page-16-0"></span>**Voice message/mailbox**

**Menu**  $\rightarrow \boxtimes \}$   $\rightarrow$  Message setup ¢ **Voice message**

<span id="page-16-4"></span>Most service providers offer a mailbox, in which a caller may leave a voice message for you

- if your phone is switched off or not ready to receive,
- if you do not want to answer,
- if you are making a phone call (and **Call waiting** is not activated, [p. 23\)](#page-22-2).

You may have to register for this service with the service provider and enter the settings manually.

#### **Settings** by  $\bigcirc$   $\bigcirc$

The service provider supplies you with two phone numbers:

#### **Save mailbox number**

Call this phone number to listen to the voice messages left for you.

**Menu** →  $\boxtimes$  → Message setup → Voice **message** → F<sub>1</sub> (enter mailbox number)  $\rightarrow$  **OK** 

#### **Save call divert number**

Calls are diverted to this phone number (see also [p. 23\)](#page-22-3).

 $\text{Mean} \rightarrow \text{Q}$   $\rightarrow$  Phone setup  $\rightarrow$  Divert  $\rightarrow$  **e.g., All Unanswered**  $\rightarrow$  Set  $\rightarrow$  <sup>1</sup> number at the network). Divert will be confirmed after a few seconds (see also [p. 23\)](#page-22-3).

<span id="page-16-3"></span>**Listening to message by the case of the set of the set of the set of the set of the set of the set of the set of the set of the set of the set of the set of the set of the set of the set of the set of the set of the set o** 

A new voice message can be announced as follows: An  $\boxed{\circlearrowright}$  icon with beep or  $\boxed{\smile}$ a text message announces a new voice mail or you receive a call with an automatic announcement. Dial into your mailbox and listen to your message(s).

Press and **hold** 1 (if necessary enter mailbox number once only). Confirm with **§OK§** and **§Mailbox§** depending on your service provider.

# **CB services** b

 $\text{Mean} \rightarrow \boxtimes \downarrow \rightarrow \text{Message setup}$ ¢ **CB services**

<span id="page-16-2"></span>Some service providers offer information services (info channels). If reception is activated, your "**Topic list**" will supply you with messages on the activated topics.

#### **18 SMS**

# <span id="page-17-0"></span>**SMS**

<span id="page-17-7"></span>You can transmit and receive very long messages (up to 760 characters) on your phone. They are automatically composed of several "normal" SMS messages (note higher charges).

Additionally you can insert pictures and sounds in an SMS.

<span id="page-17-5"></span>Depending on the service provider, e-mails and faxes can also be sent and e-mails received via SMS (change setting if necessary, [p. 19\)](#page-18-0).

# **Writing and sending**

 $$  $\overline{\text{text}} \rightarrow \overline{\text{p}}$  +  $\overline{\text{m}}$  /  $\overline{\text{m}}$  (enter phone number or select from Addressbook/Phonebook) ¢ **§OK§**.

The SMS is sent to the service centre for transmission.

For Text input using "T9", [p. 12](#page-11-3). Press **§Clear§ briefly** to delete letter by letter, press and **hold** to delete an entire word.

#### **Special functions**

#### **SMS to group**

You can send an SMS message as a "circular" to a recipient group.

**§Options§** ¢ **Send** ¢ **§Group§** ¢ Select group  $\rightarrow$  Select group members and send SMS.

#### **Picture&sound**

Insert pictures and sounds into message. **§Options§** ¢ **Picture&sound** ¢ select section and entry.

The menu contains:

**Fix animations**, **Fix sounds**, **Own animation**, **Own pictures**, **Own sounds**

# <span id="page-17-9"></span>**Receive/read SMS**

An arrival of a new SMS is announced on display with  $\mathbb{R}$ . To read the SMS, press left soft key.

With  $\binom{2}{x}$  you scroll through message line by line. Select **Reply** for a direct reply.

# <span id="page-17-8"></span><span id="page-17-3"></span>**SMS archive**

**§Menu§** ¢]¢ **SMS archive**

The list of SMS messages stored in the phone is displayed.

# <span id="page-17-10"></span><span id="page-17-1"></span>**MMS**

<span id="page-17-4"></span>The **M**ultimedia **M**essaging **S**ervice enables you to send texts, pictures (also photos) and sounds in a combined message to another mobile phone or to an e-mail address. All elements of an MMS message are merged to form a "slide show".

Depending on your phone's settings, you will receive either the complete message automatically or notification that an MMS has been saved in the network, giving sender and size details. You may then download it to your phone to read it.

Ask your service provider whether this service is available. You may need to register for this service separately.

# <span id="page-17-6"></span><span id="page-17-2"></span>**Writing/sending MMS messages**

An MMS consists of the address header and the content.

 $\overline{\mathsf{Memul}} \rightarrow \boxtimes \rightarrow \mathsf{New MMS}$ 

#### **Input fields:**

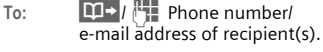

**Subject:** Enter MMS heading (up to 40 characters).

- The MMS Editor starts. Simply complete the following input fields:
	- To:  $\boxed{11}$  /  $\boxed{1}$  Telephone number/ e-mail address of the recipient/s.
	- **Subject:** Title of the MMS (maximum of 40 characters).

The MMS is now ready to send:

<span id="page-18-4"></span>**§Options§** ¢ **Send**

# **Receive/read MMS**

An arrival of a new MMS/notification of an MMS is announced on display with  $\bowtie$  /  $\bowtie$ . Press the left soft key to read the MMS or notification.

Depending on the setting, [\(p. 20\)](#page-19-6) the

- complete MMS is received
- or the notification is opened. Press **§Receiving§** to receive the complete MMS, with **§Play§** automatic presentation of the MMS. Cancel using any key.
- Open attachments using **§Options§** and **Attachments**.
- Open images and tones using **§Options§** and **Content**.

# <span id="page-18-3"></span><span id="page-18-0"></span>**Message lists/settings**

All SMS and MMS messages are saved in four different lists:

#### <span id="page-18-2"></span>**Inbox**

 $\overline{\text{Menu}} \rightarrow \boxed{\times}$  **h** Inbox  $\rightarrow$  MMS/SMS The list of SMS, MMS and CB messages received is displayed. To receive an MMS subsequently, open notification and press **Receiving**.

#### **Draft**

 $\overline{\text{Menu}} \rightarrow \overline{\text{KL}} \rightarrow \text{Draff} \rightarrow \text{MMS/SMS}$ The list of stored drafts is displayed.

**Picture: Insert**. The picture list is opened for selection.

**Text: §Edit§**. Write text with the help of T9.

**Sound: §Insert§**. Select a melodie [\(p. 32\)](#page-31-0) or record a new melody (see below).

**Slide duration:**

Enter length of display for individual pages (minimum 0.1 seconds).

#### <span id="page-18-1"></span>**New recording**

The phone records via its microphone. Press **§Insert§** in the **Sound:** field when completing the input fields. Select **Record new**. Press **§Record§**. The current recording duration and available time remaining are displayed. To end recording press **§Stop§**.

Rename recording: **Options** → (↓) Scroll to Rename **→ Pill → Confirm with OK** 

**Attach extra pages**

**§Options§** ¢ **New slide**

#### **Attach business card**

**<u>Options</u>** → Extras → ⊕ Scroll to Business card  $\rightarrow$  **File** 

#### **Attach appointment**

**Options**  $\rightarrow$  **Extras**  $\rightarrow$   $\left(\frac{1}{2}\right)$  Scroll to **Appointment** → **11**→

#### **Send MMS**

**§Options§** ¢ **Send**

#### **Sending a photo by MMS**

You can easily send a photo as an MMS immediately after taking it with the "QuickPic" camera.

 $\overline{\text{Mean}} \rightarrow \text{}) \rightarrow \text{Camera} \rightarrow \text{Options}$  **→ Send via MMS → Select** (select the desired resolution) **→ Skip** (skip recording a melody [p. 19\)](#page-18-1).

#### **Message lists/settings 19**

#### **20 Ring tones**

#### **Unsent**

 $\overline{\text{Menu}} \rightarrow \overline{\text{KL}} \rightarrow \text{Unsent} \rightarrow \text{MMS/SMS}$ 

The list of MMS messages not yet successfully sent or not yet completely sent concatenated SMS messages is displayed.

#### **Sent**

 $\overline{\text{Menn}} \rightarrow \overline{\text{KL}} \rightarrow \text{Sent} \rightarrow \text{MMS/SMS}$ 

The list of sent SMS or MMS messages is displayed.

# <span id="page-19-10"></span><span id="page-19-6"></span>**SMS profiles, MMS profiles**

 $\overline{\text{Menu}} \rightarrow \overline{\text{X}}$   $\rightarrow$  Message setup  $\rightarrow$  SMS **profiles**/**MMS profiles**

Profiles have to be created for SMS and MMS. The transmission characteristics are defined in these. The data for these may already have been entered. If not, you can obtain this from your service provider. Additional information is available in the comprehensive operating instructions on the Internet: **[www.siemens.com/ax72](http://siemens.com/ax72)**

# <span id="page-19-5"></span><span id="page-19-0"></span>**Ring tones**

 $\text{Menu} \rightarrow \text{ } \text{ } \rightarrow \text{ }$  Select function.

You can set the ring tone separately for call types/functions. You can download new ringtones from the internet via **Download new**.

# <span id="page-19-11"></span><span id="page-19-1"></span>**Ringer setting**

Activate/deactivate the ring tone or reduce it to a short beep.

# <span id="page-19-13"></span><span id="page-19-2"></span>**Silent alert**

Activate/deactivate silent alert (also in addition to the ring tone). The silent alert is activated if the highest volume is set for the ring tone.

# <span id="page-19-15"></span><span id="page-19-3"></span>**Volume**

Set different volumes for types of call/functions.

**Please make sure you have accepted the call before holding the phone to your ear. This will avoid damage to your hearing from loud ring tones.**

#### **d Call tone, Group call tones, Other call tone, Alarm tone, SMS/MMS tone**

<span id="page-19-14"></span>You can set the tones to match your needs.

# <span id="page-19-4"></span>**More tones...**

Here you can set the ring tone separately for the other functions.

#### <span id="page-19-7"></span>**Call screening**

Only calls from numbers that are in the Addressbook/Phonebook or in a predefined group are signalled. Other calls are only displayed. If you do not accept these calls, they are diverted to your mailbox (if set, [p. 23\)](#page-22-3). If call screening ist active,  $\frac{1}{2}$ is displayed in standby mode.

#### **Key tones**

Type of acoustic key tone: **Click** or **Tone** or **Silent**

#### <span id="page-19-9"></span>**Minute beep**

During a call, you will hear a beep after each minute.

#### <span id="page-19-12"></span><span id="page-19-8"></span>**Information tones**

Set service and alarm tones.

**CBS tone, Start melody, End melody**

#### **right page (21)** of AX72 Pegasus-DTC, FUG, en, A31008-H2860-A1-1-7619 (06.10.2005, 08:28)

# **Surf & fun 21**

# <span id="page-20-8"></span><span id="page-20-0"></span>**Surf & fun**

# <span id="page-20-1"></span>**Internet browser**

 $\text{Menu} \rightarrow \text{()} \rightarrow \text{Select function.}$ Get the latest information from the Internet that is specifically adapted to the display options of your phone. In addition, you can download games and applications to your phone. Internet access may require registration with the service provider.

#### **Homepage** control of the control of  $\alpha$

A connection is established with the Internet provider's portal (may be specified/configured by default by your service provider).

#### <span id="page-20-4"></span>**Bookmarks**

List of URLs for fast access.

#### **Internet**  $\bigcirc$   $\bigcirc$

The browser is activated as soon as you call up the function. (For settings see the browser menu **Setup**, **Start with...**).

Select required function in the start menu and confirm with **§Select§**.

#### **End connection**

Press and **hold** and to close the browser. After GPRS/CSD lingertime (WAP param) the connection will also be ended.

Í Browser menu.

#### **Additional information**

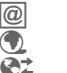

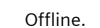

**C**<sup>2</sup> Online.<br>C<sup>2</sup><sub>es</sub> GPRS O GPRS Online

- $\bullet$  No network.
- \* Select special characters, such as @, ~, \ , see [p. 12](#page-11-0).
- 0 Press repeatedly for:
	- **. , ? ! ' " 0 ( ) @ / : \_**

#### **Profiles**

 $\overline{\text{Menu}} \rightarrow \text{(*)}$  **h** Internet  $\rightarrow$  Profiles

#### **Activate profile**

You can change the current profile each time you access the Internet. For this, select profile, then **Select**. The current profile is selected.

#### <span id="page-20-7"></span>**Set profile**

Up to 5 profiles can be configured (may be barred by your provider). The entries may vary depending on the service provider. Select profile, then **§Edit§** and fill in the data fields.

<span id="page-20-5"></span>To select the connection profile, see [p. 25.](#page-24-1)

# <span id="page-20-2"></span>**Games & more**

Download games and other applications. You are advised about relevant applications on the Internet. Once you have selected a game or application you can start to download it immediately. Then you can use the application. Most applications include instructions.

Applications and games can be found at **wap.siemens.com** or on the Internet at **[www.siemens.com/ax72](http://www.siemens.com/ax72)**

#### <span id="page-20-6"></span><span id="page-20-3"></span>**Games and applications**

Stored applications and links are found under:

**Menu** → ← → Games & more

Different functions are available depending on which entry is highlighted:

#### £ **Download new**

**Internet** The selected Internet page is loaded.

#### § **Use game/application offline**

**Select** Runnable application can be started immediately.

Siemens AG 2003, C:lDaten\_itllSiemenslDTP-SatzlProduktelAX72\_Pegasus\_DTClout-© Siemens AG 2003, C:\Daten\_itl\Siemens\DTP-Satz\Produkte\AX72\_Pegasus\_DTC\out-

 $\odot$ 

#### **22 Setup**

#### **<del>☆</del> Load game/application online**

**Select** Only description file; application has still to be loaded.

#### **Additional information**

You can use the browser to download applications (e.g. ringtones, games, pictures, animations) from the Internet.

Siemens excludes all warranty and liability claims in respect of or in connection with any applications subsequently installed by the customer and any software not included in the original delivery package. This also applies to functions enabled subsequently at the customer's instigation. The purchaser bears sole risk for the loss of, damage to, and any defects arising in, this device or the applications and for any direct damage or consequential damage of whatever nature resulting from the use of this application. For technical reasons, such applications and subsequent enabling of certain functions are lost in the event of the device being replaced/re-supplied and may be lost if it is repaired. In such cases, the buyer is required to download or enable the application again. Please ensure that your phone has Digital Rights Management (DRM) so that downloaded applications are protected from unauthorised reproduction. These applications are then exclusively intended for your phone and cannot be transferred from this even to create a backup. Siemens offers no warranty or guarantee nor does it accept any liability for the customer's ability to download or enable applications again or to do so free of charge. We recommend that you carry out a backup from time to time of the applications on your Windows® PC using the Siemens Mobile Phone Manager Software. You can download the latest version from the Internet: **[www.siemens.com/ax72](http://www.siemens.com/ax72)**

# <span id="page-21-0"></span>**Setup**

# <span id="page-21-2"></span><span id="page-21-1"></span>**Profiles**

 $Menu  $\rightarrow$   $\odot$ **?**  $\rightarrow$  Profiles$ </u>

Several settings can be stored in a phone profile in order, for example, to adapt the phone to the surrounding level of noise.

- <span id="page-21-3"></span>• Five standard profiles are provided with default settings. They can be changed however: **Normal envi.**, **Quiet environ.**, **Noisy environ.**, **Carkit**, **Headset**.
- You can set two personal profiles (**<Name>**).
- The special profile **Aircraft mode** is permanent and cannot be changed.

#### **Switch on**

Select default profile or personal profile  $\rightarrow$   $\odot$ .

#### **Setup**

Select profile or personal profile  $\rightarrow$   $\rightarrow$ 

The list of available functions is displayed.

#### **Carkit**

If a Siemens original Car Kit is used, the profile is activated automatically as soon as the phone is inserted into the cradle [\(p. 27\)](#page-26-5).

#### **Headset**

If an original Siemens headset is used, the profile is activated automatically as soon as the headset is in operation.

#### **Aircraft mode**

Sound for all alarms (appointments, alarm clock) are deactivated. Alarms are only indicated on the display. This profile **cannot be modified.** The phone will switch off if you select the profile **Aircraft mode**. Confirm a security prompt.

**right page (23)** of AX72 Pegasus-DTC, FUG, en, A31008-H2860-A1-1-7619 (06.10.2005, 08:28)

# VAR Language: en; VAR issue date: 050613 VAR Language: en; VAR issue date: 050613

**Setup 23**

#### **Normal mode**

When you switch on your phone again, the previously set profile will be reactivated automatically.

#### <span id="page-22-10"></span><span id="page-22-0"></span>**Display**

 $\overline{\mathsf{Mend}} \rightarrow \overline{\mathsf{Q}}$   $\rightarrow$  Display  $\rightarrow$  Select function.

#### **Language**

Set the language of the display text. When "automatic" is set, the language of your service provider is used. Reset to this language in standby mode:

 $# 0 0 0 0 # C$ 

#### **Text input**

See also [p. 12](#page-11-4).

#### **T9 preferred**

Activate/deactivate intelligent text entry.

#### **Input language**

Select language for text entry. Languages with T9 support are marked with the **T9** symbol.

#### <span id="page-22-4"></span>**Background**

<span id="page-22-13"></span>Set background graphic for display.

#### <span id="page-22-17"></span>**Logo**

Choose picture to be displayed instead of the provider logo.

#### <span id="page-22-7"></span>**Colour scheme**

Select colour scheme for the entire user interface.

#### <span id="page-22-18"></span>**Screensaver**

The screensaver shows a picture in the display when a period set by you has elapsed. An incoming call and/or pressing any key will end the function except if the safety function is activated. With code protection, the PIN must be entered.

#### <span id="page-22-20"></span>**Start up animation**

<span id="page-22-19"></span>Shown when phone is switched on.

#### **Shut down animation**

Shown when phone is switched off.

#### <span id="page-22-14"></span>**Own greeting**

Enter greeting to be displayed when phone is switched on.

#### <span id="page-22-5"></span>**Big letters**

You can choose between two font sizes for the display.

#### <span id="page-22-12"></span><span id="page-22-9"></span>**Illumination**

Set display illumination to brighter/darker. The darker the setting the longer the standby time.

#### <span id="page-22-8"></span>**Contrast**

<span id="page-22-15"></span>Set colour display contrast.

#### <span id="page-22-1"></span>**Call setup**

 $\overline{\mathsf{Menn}} \rightarrow \mathbb{R}$   $\rightarrow$  Call setup  $\rightarrow$  Select function.

#### <span id="page-22-16"></span><span id="page-22-11"></span>**Hide ID**  $\bigcirc$   $\bigcirc$

When you make a call, your phone number can be displayed on the recipient's display (depending on the service providers).

#### <span id="page-22-2"></span>**Call waiting** b

If you are registered for this service, you can check whether it is set and you can activate/deactivate it [\(see also p. 11\).](#page-10-3)

#### <span id="page-22-6"></span><span id="page-22-3"></span>**Divert**  $\bigcirc$

You can specify when calls should be diverted to your mailbox or other numbers.

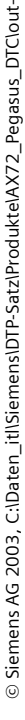

#### **24 Setup**

#### **Set up call divert (example):**

The most common condition for call divert is, for example:

<span id="page-23-12"></span>• All Unanswered

Includes the conditions **Not reachable**, **No reply**, **Busy**, see below.

All Unanswered  $\rightarrow$   $\rightarrow$   $\rightarrow$  Set  $\rightarrow$   $\mathbb{H}$  (enter the phone number, to which the call should be diverted) **→ ©K**.

After a short pause, the setting is confirmed by the network.

<span id="page-23-2"></span>• All calls

All calls are diverted.  $\sqrt{n}$  is shown in the top line of the display in standby mode.

Other possibilities for divert:

**Not reachable**, **No reply**, **Busy**

• Status check

You can check the current divert status for all conditions.

After a short pause, the current situation is transmitted by the network and displayed.

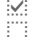

Not set.

Condition set.

**E** Display if status is unknown (e.g. with a new SIM card).

• Clear all

<span id="page-23-7"></span>All set diverts are cleared.

#### **Minute beep**

During a call, you will hear a beep after each minute as a reminder of the time elapsed. The recipient does not hear this beep.

# <span id="page-23-4"></span><span id="page-23-0"></span>**Clock**

<span id="page-23-9"></span><span id="page-23-8"></span> $\overline{\mathsf{Menu}} \rightarrow \mathbb{Q} \rightarrow \mathsf{Clock} \rightarrow \mathsf{Select}$  function.

#### **Time/date**

The clock must be set to the right time once at start-up.

**€Change** → Enter the date first, then the time.

#### <span id="page-23-11"></span>**Time zones**

Set the time zone for your area.

#### **Time format**

<span id="page-23-6"></span>Select **24h** or **12h**.

#### **Date format**

**DD.MM.YYYY** or **MM/DD/YYYY**

#### **Buddhist year**

Switch to the Buddhist year (not on all phone models).

#### <span id="page-23-3"></span>**Show clock**

Activate/deactivate time display in stand-by mode.

#### <span id="page-23-10"></span>**Automatic switch off**

The phone switches off each day at the set time.

#### **Activate:**

**Time → FT** Enter time (24-hour-clock) ¢ **§OK§**.

# **Deactivate:**

<span id="page-23-5"></span>**Manual**  $\Rightarrow$  **OK** 

# <span id="page-23-1"></span>**Connectivity**

 $\overline{\text{Menu}} \rightarrow \overline{Q}$   $\rightarrow$  Connectivity  $\rightarrow$  Select function.

# **GPRS**  $\bigcirc$

**§Yes§** / **§No§**

Switch GPRS function on/off.

# **NAR** VAR Language: en; VAR issue date: 050613 language: en; VAR issue date: 050613

**right page (25)** of AX72 Pegasus-DTC, FUG, en, A31008-H2860-A1-1-7619 (06.10.2005, 08:28)

#### **GPRS info**

Display of information on connection status.

#### **Authentication**

 $\bigcap$  Activate or deactivate encrypted Internet dial-up (CSD connections only).

#### <span id="page-24-1"></span>**Data services**

 $\text{Mean} \rightarrow \mathcal{Q}$   $\rightarrow$  Connectivity  $\rightarrow$  Select function.

<span id="page-24-3"></span>For the **MMS, WAP** and **HTTP** applications at least one connection profile must be set up and activated.

The default for the phone depends on each service provider:

- The settings have already been implemented by the provider. You can start immediately.
- Access profiles have already been created by your provider. Then select and activate profile.
- The access profiles must be configured manually.

If necessary, check with your service provider for details. If necessary enter **CSD settings** and **GPRS settings** (your service provider will supply you with information on this if necessary or **[www.siemens.com/](http://www.siemens.com/mobilephonescustomercare)**

#### **[mobilephonescustomercare](http://www.siemens.com/mobilephonescustomercare)**

in the FAQ section).

Select profile  $\rightarrow$   $\odot$   $\rightarrow$  Change setting  $\rightarrow$  **©ptions**  $\rightarrow$  **Edit**  $\rightarrow$  (Enter data) ¢ **§Save§**.

#### <span id="page-24-4"></span>**HTTP profile**

Select profile with  $\binom{4}{x}$ . Enter or modify settings. If necessary, check with your service provider for details.

#### **Fax/data Rec fax/data** b

The call is signalled by a special ringtone and the type of call (fax or data) is displayed. Now start the communication program in your PC to receive the fax/data.

#### **Send voice/fax**  $\bigcirc$   $\mathbb{R}$  **l**

To switch from voice mode to fax mode, set the function on the phone **before** transmission.

#### **Rec voice/fax**  $\bigcirc$   $\bigcirc$  **Rec** voice/fax

After starting the PC communication program, activate the function **during** a call.

#### **End transmission**

<span id="page-24-2"></span>End transmission with PC software and/or press  $\mathbb{R}$ .

# <span id="page-24-6"></span><span id="page-24-0"></span>**Security**

 $\overline{\mathsf{Menn}} \rightarrow \mathbb{R}$   $\rightarrow$  Security  $\rightarrow$  Select function.

#### **Auto key lock**

The keypad is locked automatically if no key has been pressed for one minute in standby mode. This prevents the phone from being used accidentally. However, you can still be called and you can still make an emergency call.

#### **Direct call**

(Phone-code protected) Only **one** phone number can be dialled.

#### <span id="page-24-5"></span>**Only**  $\Box$   $\Box$   $\Box$   $\Box$   $\Box$   $\Box$   $\Box$   $\Box$   $\Box$   $\Box$   $\Box$   $\Box$   $\Box$   $\Box$   $\Box$   $\Box$   $\Box$   $\Box$   $\Box$   $\Box$   $\Box$   $\Box$   $\Box$   $\Box$   $\Box$   $\Box$   $\Box$   $\Box$   $\Box$   $\Box$   $\Box$

(PIN2 protected)

Restrict calls to SIM-protected numbers in the Phonebook.

 $\odot$ 

**Setup 25**

#### **26 Setup**

#### <span id="page-25-6"></span>**Last 10 only**

(Phone-code protected) Restrict calls to the list of "dialled numbers" [\(p. 16\)](#page-15-0).

#### <span id="page-25-1"></span>**Codes**

VAR Language: en; VAR issue date: 050613

language: en; VAR issue date: 050613

**NAR** 

**PIN control**, **Change PIN**, **Change PIN2**, **Change phonecode**, [\(p. 9\)](#page-8-4).

#### <span id="page-25-10"></span>**This SIM only** b

(Phone-code protected)

Your phone is prevented from being used with a **different** SIM card.

#### <span id="page-25-7"></span>**Barrings because the contract of the set of**  $\alpha$

Network barring restricts the use of your SIM card.

**All outgoing**: Outgoing calls, except emergency numbers, are barred.

**Outgo internat**: Only national calls can be made.

**Out.int.x home**: International calls are not permitted apart from calls to your home country.

<span id="page-25-2"></span>**All incoming**: The phone is barred for all incoming calls.

**When roaming**: You will not receive calls when outside your home network.

**Status check**: Status check for network barring.

<span id="page-25-4"></span>**Clear all**: Clear all barrings.

#### <span id="page-25-11"></span>**Phone identity**

The phone identity number (IMEI) is displayed. This information may be useful for customer service.

Alternative input in standby mode:

 $*$  # 0 6 #

#### **File system**

#### **Format**

The file system memory [\(p. 32\)](#page-31-0) is formatted and **all** data that has been saved is deleted, including e.g. ringtones, images, games etc.

#### **Clean up**

<span id="page-25-13"></span><span id="page-25-3"></span>The file system is defragmented.

#### **Master reset**

The phone is reset to the default values (factory setting) (does not apply to SIM card or network settings).

Alternative input in standby mode:  $# 9 9 9 9 # C$ 

# <span id="page-25-12"></span><span id="page-25-0"></span>**Network**

 $\text{Mean} \rightarrow \text{Q}$   $\rightarrow$  Network  $\rightarrow$  Select function.

<span id="page-25-8"></span>

**Line**  $\bigcirc$ To select/bar a telephone number, **two independent** telephone numbers have to be registered.

#### <span id="page-25-9"></span>**Network info**

The list of GSM networks currently available is displayed.

#### **Auto network selection**

If activated, the next network is dialled in the order of your "preferred networks".

#### <span id="page-25-5"></span>**Choose network**

Network search is restarted.

VAR Language: en; VAR issue date: 050613 VAR Language: en; VAR issue date: 050613

**right page (27)** of AX72 Pegasus-DTC, FUG, en, A31008-H2860-A1-1-7619 (06.10.2005, 08:28)

#### **Preferred network**

Set the service providers you prefer when you leave your home network.

#### <span id="page-26-9"></span>**Band selection** control

Select either GSM 900, GSM 1800 or GSM 1900.

#### <span id="page-26-13"></span>**Fast search**

<span id="page-26-16"></span>Network reconnection is speeded up.

#### **User group** by the contract of  $\bigcirc$

Depending on service provider, you can create groups with this service. These can have access to internal (company) information, for example, or special tariffs apply. Please check with your service provider for details.

#### <span id="page-26-14"></span><span id="page-26-0"></span>**Accessories**

 $\overline{\mathsf{Menn}}$   $\rightarrow$   $\odot$   $\rightarrow$  Accessories  $\rightarrow$  Select function.

#### <span id="page-26-11"></span><span id="page-26-5"></span>**Carkit**

#### **Auto answer**

Calls are accepted automatically after a few seconds.

#### <span id="page-26-15"></span>**Headset**

Accept call with Call key or ptt key (Push To Talk), even when the keylock is activated.

#### **Auto answer**

Calls are accepted automatically after a few seconds.

# <span id="page-26-12"></span><span id="page-26-1"></span>**Organizer**

 $\text{Mean} \rightarrow \text{m}$   $\rightarrow$  Select function.

# <span id="page-26-2"></span>**Alarm clock**

<span id="page-26-7"></span>The alarm will ring at the time set by you, even when the phone is switched off. If the phone has been switched off in Aircraft mode the alarm is only shown on the display and is not indicated by sound.

#### **Setting**

Set the time for the alarm call (hh:mm). Confirm with **§OK§**.

Press **On/off** to activate/deactivate the alarm.

# <span id="page-26-10"></span><span id="page-26-3"></span>**Calendar**

You can enter appointments in the calendar. Time and date must be set for the calendar to work correctly [\(p. 24\).](#page-23-0)

Page between days with  $\bigoplus$  . Press  $\overline{\bigoplus}$ **briefly** to page between weeks, press and **hold**  $\left(\frac{A}{r}\right)$  to page between months. Calendar days in bold face indicate appointments on this day.

#### <span id="page-26-6"></span>**Agenda**

Press **§Agenda§** to call up from the monthly overview. Appointments for each individual day are shown in the agenda in chronological order.

# <span id="page-26-8"></span><span id="page-26-4"></span>**Appointments**

 $\overline{\text{Menu}}$   $\rightarrow$  *A* $\overline{7}$ **L**  $\rightarrow$  Appointments

All appointment entries are displayed in chronological order. If an alarm is missed it appears in the list of missed appointments [\(p. 28\).](#page-27-1)

**Organizer 27**

#### **28 Organizer**

#### **Enter new appointment**

Press $\bigcirc$ .

#### **Type:**

Press **§Change§** repeatedly to select the required type:

 $\mathbb{Z}$  Memo Text input for description. Call

Enter phone number. Shown with alarm.

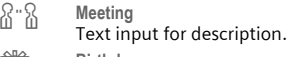

- { **Birthday** or È **Anniversary**
	- Enter name and date.

Then make further entries field by field:

#### **Description:**

Description of the appointment.

#### **Date:**

Date of appointment.

#### **Time:**

<span id="page-27-4"></span>Time of appointment.

#### **Alarm:**

Activate alarm with **<b>◎N** → FI (enter start time of the alarm **before** the appointment) ¢ **§Change§** (select **Minutes**, **Hours**, **Days**).

#### **Reoccurrence:**

Select a timeframe for repeating the appointment: **No**, **Daily**, **Weekly**, **Monthly**, **Annual**.

Enter a parameter for repeating: **Forever**, **Until**, **Occurrences** (number).

If **Weekly** is selected, certain weekdays can be highlighted.

#### <span id="page-27-5"></span>**Alarm**

When the set date and time are reached there is an audible and a visual alarm.

Alarm type **Memo/Meeting**: the text is shown in the display.

Alarm type **Call**: The phone number is displayed and can be dialled immediately.

Alarm type **Birthday** and **Anniversary**: you will be notified one day before the event and on the birthday/ anniversary itself.

Press **§Pause§**. The alarm stops for 5 minutes. Press **Off** to stop the alarm.

#### <span id="page-27-7"></span><span id="page-27-0"></span>**Notes**

#### $\overline{\text{Mean}} \rightarrow \overline{71}$   $\rightarrow$  Notes

T9 support [\(p. 12\)](#page-11-2) makes writing short notes such as shopping lists easier. Save confidential notes with the phone code [\(p. 26\).](#page-25-1) Please note that with the aid of suitable programs it is possible for confidential notes to be read from the phone when connected to a PC.

# <span id="page-27-6"></span><span id="page-27-1"></span>**Missed alarms**

 $\overline{\text{Menu}}$   $\rightarrow$   $\overline{71}$   $\rightarrow$  Missed alarms

Events with an alarm to which you have not reacted are listed for reading.

#### <span id="page-27-2"></span>**Time zones**

 $\overline{\text{Menu}} \rightarrow \overline{11} \rightarrow \text{Time zones}$ 

Set the time zone for your area.

# <span id="page-27-3"></span>**Calendar setup**

**Menu →** *[***1] → Calendar setup** 

#### **Begin of week**

You can set which weekday is listed first on the left in the monthly and weekly overviews.

VAR Language: en; VAR issue date: 050613 VAR Language: en; VAR issue date: 050613

#### **right page (29)** of AX72 Pegasus-DTC, FUG, en, A31008-H2860-A1-1-7619 (06.10.2005, 08:28)

# <span id="page-28-0"></span>**Extras**

# **SIM services (optional)**

<span id="page-28-3"></span>**§Menu§** ¢Ò¢ **SIM services** Your service provider may offer special applications such as mobile banking, share prices, etc. via the SIM card.

If you have such a SIM card, the SIM services will appear in the main menu under "Extras" or directly above the left soft key with symbol  $\mathbb{P}$ .

Where there are several applications, these are displayed in a SIM services menu.

With the SIM services menu, your phone is ready to support future additions in your service provider's user package. For further information, please contact your service provider.

# <span id="page-28-1"></span>**Calculator**

**Menu** →  $\frac{1}{2}$  → Calculator → Enter number (up to 8 digits) ¢ **§.§=§+§-§\*§/§** Select calculator function.

Repeat procedure with other numbers. Press # to display result.

#### **Calculator functions**

- **EGEE**<sup>8</sup>/**B** Press right soft key repeatedly.
- **±** Toggle between "+" and "-".
- **%** Convert to percentage.
- $\frac{1}{\sqrt{2}}$  Save /Retrieve number.
- **e** Exponent (max. two digits).

Special keys:

© Siemens AG 2003, C:\Daten\_itl\Siemens\DTP-Satz\Produkte\AX72\_Pegasus\_DTC\out-

Diemens AG 2003, C:\Daten\_it\\Siemens\DTP-Satz\Produkte\AX72\_Pegasus\_DTC\out-

- Set decimal point.
- 0 Add (press **and hold**).

# <span id="page-28-2"></span>**Currency converter**

**Menu → ☆ ← Currency converter** 

Calculate the exchange rates. You can enter three currencies.

If no currency has yet been entered, press **§OK§** for the first input.

#### **Otherwise:**

**§Options§**¢ **New entry**¢ Enter symbols for the currencies **→ <b>◎**K → Enter exchange rate → Save with **Options** and **OK**.

#### **Convert**

Any combination of calculations can then be carried out between the currencies entered.

Select a currency combination. Confirm with Select and enter amount (up to 12 digits). Press  $#$  to display result.

Press **§Repeat§** to start another conversion using different data.

#### **Calculator functions**

**E §** *s* **i** Press right soft key repeatedly.

 $<sub>1</sub>$ <sup>+</sup><sub>1</sub></sub> Retrieve a saved number from the calculator.

# <span id="page-28-4"></span>**Stopwatch**

**Menu → nd** → Stopwatch

Two intermediate times can be recorded and saved.

Press # for Start/stop. Press \* for Intermediate time. Press **§Start§** to start stopwatch. Press **Reset** to reset stopwatch.

#### **30 Extras**

#### <span id="page-29-3"></span>**Countdown**

 $\overline{\text{Menu}}$   $\rightarrow$   $\overline{\text{SD}}$   $\rightarrow$  Countdown

A set time elapses. The last 3 seconds are indicated by a beep. At the end a special beep sounds.

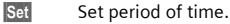

**Start** Start counter.

**§Stop§** Interrupt counter.

**Change** Change period of time.

<span id="page-29-2"></span>**Reset** Reset counter to starting time.

#### <span id="page-29-0"></span>**Voice command**

 $\overline{\text{Menu}}$   $\rightarrow$   $\overline{\text{}}$   $\rightarrow$  Voice command

Functions can be started by a voice command. Up to 20 voice recordings can be saved in the phone for voice dialling or voice commands (not on SIM card!).

#### **Record**

 $\overline{\text{Menu}}$   $\rightarrow$   $\overline{\text{SD}}$   $\rightarrow$  Voice command

A list with the functions available is displayed. (<sup>a</sup>) Select function. Press Record. Confirm selected function with **§Yes§**. Press **§Start§** to start recording.

A short signal sounds. Now say the command corresponding to the function and **repeat** it when prompted.

#### **Apply**

Press and **hold**  $\binom{4}{1}$  (in standby mode).

A short signal (beep) sounds and a prompt appears in the display.

Now say the function. Noisy environments may affect voice recognition.

# <span id="page-29-1"></span>**Camera (Accessories)**

You can use the phone to immediately view, save and send photos by MMS that you have taken with the "QuickPic" camera. A flashlight is integrated into the camera.

Pictures can be taken in two different formats:

- Low resolution: QQVGA 160x120 pixels, memory size up to 6KB for sending as an MMS image [\(p. 31](#page-30-1), [p. 18\)](#page-17-2).
- High resolution: VGA 640x480 pixels, memory size of one picture up to 40 KB – e. g. for further editing on PC. To allow the picture to be viewed on the phone display, a QQVGA picture is created for every VGA picture.

Press **§Camera§** (in standby mode) or:

**Menu** →  $\binom{3}{1}$  → Camera

First the number of shots still available is shown (depends on resolution chosen). Confirm with **§OK§**.

The last picture taken is shown. Scroll through photos with  $\binom{4}{x}$ .

#### **Picture**

Press **Take**. You will hear an advisory tone when the exposure time has expired.

A shot (especially in high resolution) requires a few seconds to be processed.

The photo is shown on the display and saved automatically.

#### <span id="page-30-3"></span>**Flashlight**

In the option menu the flashlight function can be switched on/off.

If the flash is switched on, a command is given to charge the flashlight before taking a picture. Press **§Load 7§ briefly**. The flashlight is charged (battery capacity at least approx. 30 %). Press **§Take§**.

The photo is taken with the flash. You will hear an advisory tone when the exposure time has expired. The photo is shown on the display and saved automatically.

#### <span id="page-30-1"></span>**Sending a photo by MMS**

You can easily send a photo as an MMS immediately after taking it.

**<u>Options</u>** → Send via MMS → Select (select the desired resolution) **→ Skip** (skip recording a melody [p. 19](#page-18-1)).

The MMS Editor starts. Simply complete the following input fields:

- To: **ID-** / F<sub>L</sub>: Telephone number/ e-mail address of the recipient/s.
- **Subject:** Title of the MMS (maximum of 40 characters).

The MMS is now ready to send:

**§Options§** ¢ **Send**

# <span id="page-30-0"></span>**Fast access key**

<span id="page-30-2"></span>The left soft key and the number keys 2 to 9 (speed dialling numbers) can each be assigned an important phone number or a function. The phone number can then be dialled or the function started at the touch of a button.

# **Left soft key**

Assign a function/phone number to the left soft key for fast access.

#### **Change in standby mode (example)**

**New SMS Press briefly <sup>→</sup> Change**  $\rightarrow$   $\rightarrow$   $\rightarrow$  scroll to the applications (e.g., **Internet**, Phone number) → Select

#### **Apply in standby mode (example)**

Key assigned with Phone number/name.

<span id="page-30-5"></span>Press and **hold Carol**.

# **Speed dialling keys**

Only possible for keys 2 to 9. Key 1 is reserved for the mailbox.

#### **Change in standby mode**

**FE Press an unassigned numberkey**  $(2-9)$   $\rightarrow$  **Set** $\rightarrow$   $(\frac{2}{3})$  scroll to the applications (e.g. **New SMS**, **Phone number**, **Bookmarks**) ¢ **§Select§**.

#### **Apply in standby mode**

Press and **hold** assigned numberkey, e.g. 3.

# **Menu speed dialling**

All menu functions are numbered internally. A function may be selected directly by entering these numbers in sequence.

<span id="page-30-4"></span>Example:

Press **§Menu§**. Press e.g. 2 for **Records** or 1 for **Calls missed**.

**Fast access key 31**

#### <span id="page-31-1"></span>**32 Own stuff**

# <span id="page-31-0"></span>**Own stuff**

#### **Menu → ←**

Files and folders are displayed. The following folders are provided for organising your files: Pictures, Sounds, Colour scheme, Data inbox.

You can scroll through these lists using the navigation key:

- $\binom{4}{x}$  scroll up and down.
- $\circled{1}$  jump back from a folder.
- $\bigcap$  Open folder or execute file using related application.

#### **Index structure**

The file system assigns special folders to different data types.

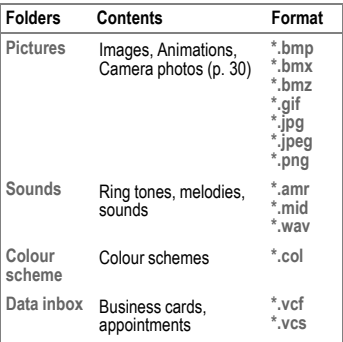

The following folders are also included in **Sounds** or **Pictures**:

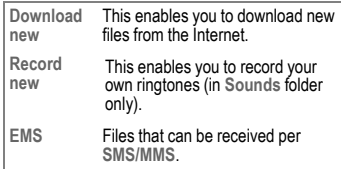

#### **Sending files**

Press  $\curvearrowleft$  to send a highlighted picture, sound, animation etc.

# VAR Language: en; VAR issue date: 050613 VAR Language: en; VAR issue date: 050613

**Customer Care 33**

#### **right page (33)** of AX72 Pegasus-DTC, FUG, en, A31008-H2860-A1-1-7619 (06.10.2005, 08:36)

# <span id="page-32-1"></span><span id="page-32-0"></span>**Customer Care**

<span id="page-32-2"></span>We offer fast, individual advice! You have several options:

Our online support on the Internet:

#### **[www.siemens.com/](http://www.siemens.com/mobilephonescustomercare) [mobilephonescustomercare](http://www.siemens.com/mobilephonescustomercare)**

We can be reached any time, any place. You are given 24 hour support on all aspects of our products. Here you will find an interactive fault-finding system, a compilation of the most frequently asked questions and answers, plus user guides and current software updates to download.

When calling customer service, please have ready your receipt and the phone identity number (IMEI, to display press \*#06#), the software version (to display, press \*#06#, then **Info**) and if available, your Siemens Service customer number.

You can also get personal advice about our range of products on our Premium Hotline:

#### **United Kingdom ............................ 0906 9597500** (0.75 £ per minute)

Qualified Siemens employees are waiting to offer you expert information about our products and installation.

In some countries repair and replace services are impossible where the products are not sold through our authorised dealers.

If repair work is necessary, please contact one of our service centres:

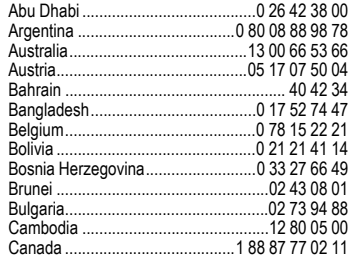

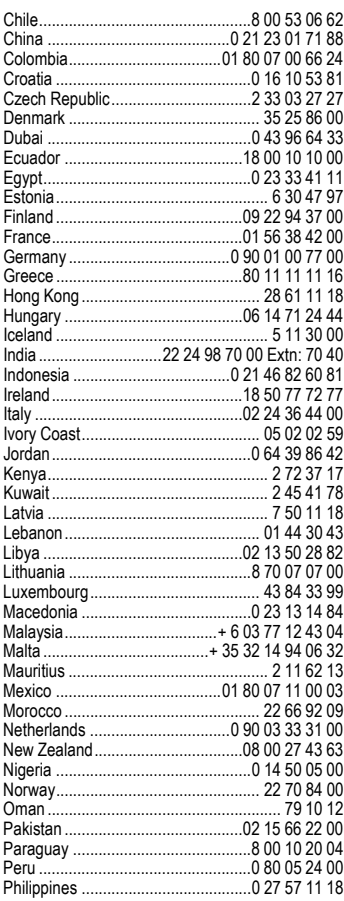

© Siemens AG 2003, C:\Daten\_itl\Siemens\DTP-Satz\Produkte\AX72\_Pegasus\_DTC\out-

Siemens AG 2003, C:\Daten\_itl\Siemens\DTP-Satz\Produkte\AX72\_Pegasus\_DTC\out-

 $\odot$ 

#### **34 Care and maintenance**

VAR Language: en; VAR issue date: 050613

language: en; VAR issue date: 050613

**NAR** 

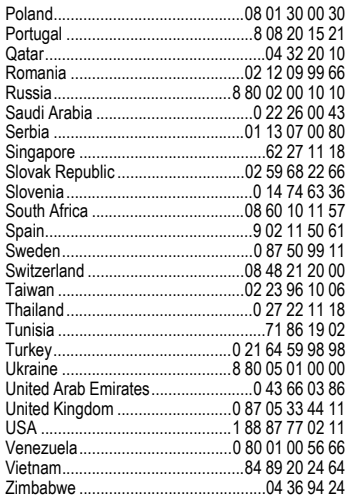

# <span id="page-33-2"></span><span id="page-33-0"></span>**Care and maintenance**

Your phone has been designed and manufactured to the highest of standards and should be treated with great care. The suggestions below will help you to enjoy your phone for many years.

- Protect your phone from moisture and humidity. Precipitation, humidity and liquids contain minerals that will corrode electronic circuits. Nevertheless, should your phone become wet, disconnect it immediately from the power supply to avoid electric shock. Do not place your phone (even to dry it) on/in a source of heat such as a microwave oven, oven or radiator. The phone may become overheated and possibly explode.
- Do not use or store the phone in dusty, dirty areas. Its moving parts may be damaged and the casing may become deformed and discoloured.
- Do not store your phone in hot environments (e.g. vehicle instrument panel in the summer). High temperatures can shorten the life of electronic devices, damage batteries and warp or melt certain plastics.
- Do not store your phone in cold environments. When the phone warms up again (to its normal ambient temperature), moisture can form inside the phone, which may damage electronic circuit boards.
- Do not drop, knock or shake your phone. Rough handling can damage internal circuit boards!
- Do not use harsh chemicals, cleaning solvents, or strong detergents to clean the phone!

The suggestions given above apply equally to your phone, battery, charger and all accessories. If any of these parts is not working properly, obtain fast and reliable help at our service centres.

# <span id="page-33-1"></span>**Battery quality statement**

The capacity of your mobile phone battery will reduce each time it is charged/emptied. Storage at too high or low temperatures will also result in a graduly capacity loss. As a result the operating time of your mobile phone may be considerably reduced, evan after a rull recharge of the battery.

Regardless of this, the battery has been designed and manufactured so that it can be recharged and used for six months after the purchase of your mobile phone. After six months, if the battery is clearly suffering from loss of performance, we recommend that your replace it. Please buy only Siemens original batteries.

# **Display quality declaration**

For technological reasons, a few small dots with different colours may appear in the display in exceptional cases.

Just remember that the appearance of brighter or darker dots generally does not mean that a fault has occurred.

# <span id="page-34-0"></span>**Product data**

# <span id="page-34-4"></span>**Declaration of conformity**

BenQ Mobile hereby declares that the phone described in this user quide is in compliance with the essential requirements and other relevant provisions of European Directive 1999/5/EC (R&TTE). The relevant declaration of conformity (DoC) has been signed. Please call the company hotline if you require a copy of the original:

**[www.siemens.com/mobiledocs](http://www.siemens.com/mobiledocs)**

# <span id="page-34-7"></span><span id="page-34-3"></span>CE 0682 **Technical data**

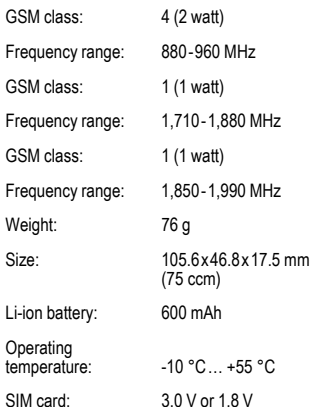

#### **Phone ID**

You will need the following details if you lose your phone or SIM card: the number of the SIM card (on the card):

.............................................................. 15-digit serial number of the phone (under the battery):

.............................................................. the customer service number of the service provider: ..............................................................

#### <span id="page-34-2"></span>**Lost phone**

If you lose your phone or SIM card contact your service provider immediately to prevent misuse.

# <span id="page-34-1"></span>**Operating time**

The operating time depends upon usage: Extreme temperatures considerably reduce the phone's standby time. You should therefore avoid the leaving the phone in the sun or on a radiator.

#### <span id="page-34-6"></span><span id="page-34-5"></span>**Talk time: 90 to 300 minutes. Standby time: 50 to 220 hours.**

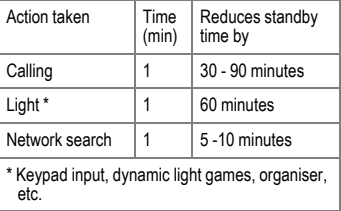

#### **Product data 35**

#### **36 SAR**

# <span id="page-35-0"></span>**SAR**

#### **European Union (RTTE) and international (ICNIRP)**

INFORMATION ON RF EXPOSURE/ SPECIFIC ABSORPTION RATE (SAR)

THIS MODEL MEETS INTERNATIONAL GUIDE-LINES FOR EXPOSURE TO RADIO WAVES

Your mobile device is a radio transmitter and receiver. It is designed not to exceed the limits for exposure to radio waves recommended by international guidelines. These guidelines were developed by the independent scientific organization ICNIRP and include safety margins designed to assure the protection of all persons, regardless of age and health.

The guidelines use a unit of measurement known as the Specific Absorption Rate, or SAR. The SAR limit for mobile devices is 2 W/kg and was adopted into the European Standard EN 50360 and into other national standards. The CE mark demonstrates that the EU requirements are met.

The highest SAR value for this device when tested at the ear was **0.49 W/kg**1. As mobile devices offer a range of functions, they can be used in positions other than the head, such as on the body. In this case, a separation distance of **1.0 cm** is required.

As SAR is measured utilizing the device's highest transmitting power, the actual SAR of this device while operating is typically below that indicated above. This is due to automatic changes to the power level of the device to ensure it only uses the minimum level required to reach the network.

The World Health Organization has stated that present scientific information does not indicate the need for any special precautions for the use of mobile devices. They note that if you nevertheless want to reduce your exposure then you can do so by limiting the length of calls or using a 'hands-free' device to keep the mobile phone away from the head and body.

The tests are carried out in accordance with in-<br>Siemens. ternational guidelines for testing.

Additional Information can be found on the websites of the World Health Organization (**[www.who.int/emf](http://www.who.int/emf)**) or Siemens (**[www.siemens.com/mobilephones](http://www.siemens.com/mobilephones)**).

# <span id="page-35-2"></span><span id="page-35-1"></span>**Guarantee certificate (UK)**

Without prejudice to any claim the user (customer) may have in relation to the dealer or retailer, the customer shall be granted a manufacturer's Guarantee under the conditions set out below:

- In the case of new devices and their components exhibiting defects resulting from manufacturing and/or material faults within 24 months of purchase, Siemens shall, at its own option and free of charge, either replace the device with another device reflecting the current state of the art, or repair the said device. In respect of parts subject to wear and tear (including but not limited to, batteries, keypads, casings, small parts on casings, protective coverings where included in the scope of delivery), this warranty shall be valid for six months from the date of purchase.
- This Guarantee shall be invalid if the device defect is attributable to improper treatment and/or failure to comply with information contained in the user manuals.
- This Guarantee shall not apply to or extend to services performed by the authorised dealer or the customer themselves (e.g. installation, configuration, software downloads). User manuals and any software supplied on a separate data medium shall be excluded from the Guarantee.
- The purchase receipt, together with the date of purchase, shall be required as evidence for invoking the Guarantee. Claims under the Guarantee must be submitted within two months of the Guarantee default becoming evident.
- Ownership of devices or components replaced by and returned to Siemens shall vest in
- **Guarantee certificate (IRL) 37**
- This Guarantee shall apply to new devices purchased in the European Union. For Products sold in the United Kingdom the Guarantee is issued by Siemens plc, Siemens House, Oldbury, Bracknell, Berkshire, RG12 8FZ.
- Any other claims resulting out of or in connection with the device shall be excluded from this Guarantee. Nothing in this Guarantee shall attempt to limit or exclude a Customers Statutory Rights, nor the manufacturer's liability for death or personal injury resulting from its negligence.
- The duration of the Guarantee shall not be extended by services rendered under the terms of the Guarantee.
- Insofar as no Guarantee default exists. Siemens reserves the right to charge the customer for replacement or repair.
- The above provisions does not imply a change in the burden of proof to the detriment of the customer.

To invoke this Guarantee, please contact our online support on the Internet

#### (**[www.siemens.com/](http://www.siemens.com/mobilephonescustomercare)**

**[mobilephonescustomercare](http://www.siemens.com/mobilephonescustomercare)**) or the Siemens telephone service. The relevant number is to be found in the accompanying user guide.

# <span id="page-36-0"></span>**Guarantee certificate (IRL)**

Without prejudice to any claim the user (customer) may have in relation to the dealer or retailer, the customer shall be granted a manufacturer's Guarantee under the conditions set out below:

• In the case of new devices and their components exhibiting defects resulting from manufacturing and/or material faults within 24 months of purchase, Siemens shall, at its own option and free of charge, either replace the device with another device reflecting the current state of the art, or repair the said device. In respect of parts subject to wear and tear (including but not limited to, batteries, keypads, casings, small parts on casings, protective coverings where included in the scope of delivery), this warranty shall be valid for six months from the date of purchase.

- This Guarantee shall be invalid if the device defect is attributable to improper care or use and/or failure to comply with information contained in the user manuals.
- In particular claims under the Guarantee cannot be made if:
	- The device is opened (this is classed as third party intervention)
	- Repairs or other work done by persons not authorised by Siemens.
	- Components on the printed circuit board are manipulated
	- The software is manipulated
	- Defects or damage caused by dropping, breaking, lightning or ingress of moisture. This also applies if defects or damage was caused by mechanical, chemical, radio interference or thermal factors (e.g.: microwave, sauna etc.)
	- Devices fitted with accessories not authorised by Siemens
- This Guarantee shall not apply to or extend to services performed by the authorised dealer or the customer themselves (e.g. installation, configuration, software downloads). User manuals and any software supplied on a separate data medium shall be excluded from the Guarantee.
- The purchase receipt, together with the date of purchase, shall be required as evidence for invoking the Guarantee. Claims under the Guarantee must be submitted within two months of the Guarantee default becoming evident.
- Ownership of devices or components replaced by and returned to Siemens shall vest in Siemens.
- This Guarantee shall apply to new devices purchased in the European Union. For Products sold in the Republic of Ireland the Guarantee is issued by Siemens Ireland Limited, Ballymoss Road, Sandyford Industrial Estate, Dublin 18 - The Republic of Ireland.
- Any other claims resulting out of or in connection with the device shall be excluded from this Guarantee. Nothing in this Guarantee shall attempt to limit or exclude a Customers Statutory Rights, nor the manufacturer's liability for death or personal injury resulting from its negligence.

© Siemens AG 2003, C:\Daten\_itl\Siemens\DTP-Satz\Produkte\AX72\_Pegasus\_DTC\out-Siemens AG 2003, C:\Daten\_it\\Siemens\DTP-Satz\Produkte\AX72\_Pegasus\_DTC\out-

 $\odot$ 

#### **38 License Agreement**

- The duration of the Guarantee shall not be extended by services rendered under the terms of the Guarantee.
- Insofar as no Guarantee default exists. Siemens reserves the right to charge the customer for replacement or repair.
- The above provisions does not imply a change in the burden of proof to the detriment of the customer.

To invoke this Guarantee, please contact our online support on the Internet

#### (**[www.siemens.com/](http://www.siemens.com/mobilephonescustomercare)**

**[mobilephonescustomercare](http://www.siemens.com/mobilephonescustomercare)**) or the Siemens telephone service. The relevant number is to be found in the accompanying user guide.

# <span id="page-37-0"></span>**License Agreement**

This License Agreement ("Agreement") is between You and Siemens Aktiengesellschaft, Germany ("Siemens"). The Agreement authorizes You to use the Licensed Software, specified in Clause 1 below, which may be included in your phone, stored on a CD-ROM, sent to You by electronic mail or over the air, downloaded from Siemens Web pages or servers or from other sources under the terms and conditions set forth below.

Read this Agreement carefully before using your phone. By using your phone or installing, copying, and/or using the Licensed Software, You acknowledge that You have read and understood the Agreement and agree to be bound by all of the terms and conditions stated below. You further agree that if Siemens or any licensor of Siemens ("Licensor") is required to engage in any proceeding, legal or otherwise, to enforce their rights under this Agreement, Siemens and/or its Licensor shall be entitled to recover from You, in addition to any other sums due, reasonable attorney's fees, costs and disbursements. If You do not agree to all of the terms and conditions of this Agreement, do not install or use the Licensed Software. This Agreement governs any Updates, releases, revisions, or enhancements to the Licensed Software.

1. LICENSED SOFTWARE. As used in this Agreement, the term "Licensed Software" means collectively: all the software in Your phone, all of the contents of the disk(s), CD-ROM(s), electronic mail and its file attachments, or other media with which this Agreement is provided and includes any related Siemens or third party software and upgrades, modified versions, updates, additions and copies of the Licensed Software, if any, distributed over the air, downloaded from Siemens Web pages or servers or from other sources.

2. COPYRIGHT. The Licensed Software and all related rights, without limitation including proprietary rights therein, are owned by Siemens, its Licensors or affiliates and are protected by international treaty provisions and all applicable national laws. This Agreement does not convey to You nor allow You to acquire any title or ownership interest in the Licensed Software or rights therein. The structure, organization, data and code of the Licensed Software are the valuable trade secrets and confidential information of Siemens, its Licensors or affiliates. You must reproduce and include the copyright notices with any permitted copies You make of the Licensed Software.

3. LICENSE AND USE. Siemens grants to You a non-exclusive, non-transferable end user right to install the Licensed Software or use the Licensed Software installed on the phone. The Licensed Software is licensed with the phone as a single integrated product and may be used with the phone only as set forth in these licensing terms.

4. LIMITATIONS ON LICENSE. You may not copy, distribute, or make derivative works of the Licensed Software except as follows:

(a) You may make one copy of the Licensed Software, excluding the documentation, as an archival backup copy of the original. Any other copies You make of the Licensed Software are in violation of this Agreement.

(b) You may not use, modify, or transfer the right to use the Licensed Software other than together with the accompanying hardware or copy the Licensed Software except as expressly provided in this Agreement.

(c) You may not sublicense, rent or lease the Licensed Software.

**right page (39)** of AX72 Pegasus-DTC, FUG, en, A31008-H2860-A1-1-7619 (06.10.2005, 08:36)

(d) You may not reverse engineer, decompile, modify, or disassemble those Licensed Software programs except and only to the extent that such activity is ex-pressly permitted by applicable law notwithstanding this limitation.

Parts of the Licensed Software may be supplied by third parties and may be subject to separate license terms. Such terms are set out within the documentation.

MISUSE OF THE LICENSED SOFTWARE OR DATA GENERATED BY THE LICENSED SOFTWARE IS STRICTLY PROHIBITED BY SIE-MENS, MAY VIOLATE GERMAN, U.S. AND OTH-ER LAWS AND MAY SUBJECT YOU TO SUBSTANTIAL LIABILITY. You are solely responsible for any misuse of the Licensed Software under this Agreement and for any liability or damage related in any way to your use of the Licensed Software in violation of this Agreement. You are also responsible for using the Licensed Software in accordance with the limitations of this Agreement.

6. TERMINATION. This Agreement is effective from the first date You install, copy or otherwise use the Licensed Software. You may terminate this license at any time by deleting or destroying the Licensed Software, all back up copies and all related materials provided to You by Siemens. Your license rights terminate automati-cally and immediately without notice if You fail to comply with any provision of this Agreement. The rights and obligations under sections 2, 5, 6, 7, 9, 12 and 13 of this Agreement shall survive the termination of this Agreement.

7. YOU ACKNOWLEDGE THE LICENSED SOFTWARE IS PROVIDED "AS IS" AND NEI-THER SIEMENS NOR ANY OF ITS LICENSORS MAKE ANY REPRESENTATIONS OR WARRAN-TIES, EXPRESS OR IMPLIED, INCLUDING BUT NOT LIMITED TO THE WARRANTIES OF MER-CHANTABILITY OR FITNESS FOR A PARTICU-LAR PURPOSE OR THAT THE LICENSED SOFTWARE WILL NOT INFRINGE ANY THIRD PARTY PATENTS, COPYRIGHTS, TRADE-MARKS OR OTHER RIGHTS. THERE IS NO WARRANTY BY SIEMENS OR ITS LICENSORS OR BY ANY OTHER PARTY THAT THE FUNC-TIONS CONTAINED IN THE LICENSED SOFT-WARE WILL MEET YOUR REQUIREMENTS OR

THAT THE OPERATION OF THE LICENSED SOFTWARE WILL BE UNINTERRUPTED OR ER-

ROR-FREE AND SIEMENS AND ITS LICEN-SORS HEREBY DISCLAIM ANY AND ALL LIABILITY ON ACCOUNT THEREOF. NO ORAL OR WRITTEN INFORMATION OR ADVICE GIV-EN BY A SIEMENS REPRESENTATIVE SHALL CREATE A WARRANTY OR IN ANY WAY AF-FECT THIS DISCLAIMER. YOU ASSUME ALL RESPONSIBILITY TO ACHIEVE YOUR INTEND-ED RESULTS AND FOR THE INSTALLATION, USE, AND RESULTS OBTAINED FROM IT.

8. NO OTHER OBLIGATIONS. This Agreement creates no obligations on the part of Siemens other than as specifically set forth herein.

9. LIMITATION OF LIABILITY. IN NO EVENT SHALL SIEMENS, ITS EMPLOYEES, LICEN-SORS, AFFILIATES OR AGENTS BE LIABLE FOR ANY DIRECT DAMAGES, LOST PROFITS, DATA OR BUSINESS, OR COSTS OF PRO-CUREMENT OF SUBSTITUTE GOODS OR SERVICES, PROPERTY DAMAGE, INTERRUP-TION OF BUSINESS OR FOR ANY SPECIAL, IN-DIRECT, INCIDENTAL, EXEMPLARY, ECONOMIC, PUNITIVE OR CONSEQUENTIAL DAMAGES, HOWEVER CAUSED, AND WHETH-ER ARISING UNDER CONTRACT, TORT, NEG-LIGENCE, OR OTHER THEORY OF LIABILITY, OR ARISING OUT OF THE USE OF OR INABILI-TY TO USE THE LICENSED SOFTWARE, EVEN IF SIEMENS IS ADVISED OF THE POSSIBILITY OF SUCH DAMAGES. THE LIMITATION OF LIA-BILITY SHALL NOT APPLY IF AND TO THE EX-TENT SIEMENS´ LIABILITY IS MANDATORY UNDER THE APPLICABLE LAW E.G. ACCORD-ING TO PRODUCT LIABILITY LAW OR IN THE EVENT OF INTENTIONAL MISCONDUCT, PER-SONAL INJURY OR DEATH.

10. TECHNICAL SUPPORT. Siemens has and its Licensors have no obligation to furnish You with technical support unless separately agreed in writing between You and Siemens or the applicable Licensor.

Siemens and where applicable its Licensors in the Licensed Software shall be free to use any feedback received from You resulting from your access to and use of the Licensed Software for any purpose including (without limitation) the manufacture,

#### **40 License Agreement**

VAR Language: en; VAR issue date: 050613

VAR Language: en; VAR issue date: 050613

marketing and maintenance or support of products and services.

11. EXPORT CONTROL. The Licensed Software may include technical data and cryptographic software and is subject to German, European Union and U.S. export controls and may be subject to import or export controls in other countries. You agree to strictly comply with all applicable import and export laws and regulations. Specifically, You agree, to the extent required by U.S. Export Administration Regulations, that You shall not disclose or otherwise export or re-export the Licensed Software or any part thereof delivered under this Agreement to (a) Cuba, Iran, Iraq, Libya, North Korea, Sudan, Syria or any other country (including a national or resident of such country) to which the U.S. has restricted or prohibited the export of goods or services.

12. APPLICABLE LAW AND FORUM. The laws of Germany govern this Agreement. No choice of law rules of any jurisdiction will apply. The courts in Munich shall settle any disputes arising out of or relating to this Agreement provided you are a merchant.

13. MISCELLANEOUS. This Agreement represents the entire agreement between You and Siemens relating to the Licensed Software and (i) supersedes all prior or contemporaneous oral or written communications, proposals, and representations with respect to its subject matter; and (ii) prevails over any conflicting or additional terms of any acknowledgement or similar communication between the parties during the term of this License. Notwithstanding the foregoing, some products of Sie-mens may require You to agree to additional terms through an on-line "click-wrap" license, and such terms shall supplement this Agreement. If any provision of this Agreement is held invalid, all other provisions shall remain valid unless such validity would frustrate the purpose of this Agreement, and this Agreement shall be en-forced to the full extent allowable under applicable law. No modification to this Agreement is binding, unless in writing and signed by a duly authorized representative of each party. This Agreement shall be binding on and shall inure to the benefit of the heirs, successors, and assigns of the parties hereto. The failure of either party to enforce any right resulting from the breach of any provision of this Agreement by the other

party will not be deemed a waiver of any right related to a subsequent breach of such provision or any other right hereunder. Notwithstanding anything to the contrary in this Agreement, Siemens and/or its licensors may enforce its rights, including but not limited to copyright, trademark or trade names, in accordance with the rules of law in each country.

VAR Language: en; VAR issue date: 050613 VAR Language: en; VAR issue date: 050613

**right page (41)** of AX72 Pegasus-DTC, FUG, en, A31008-H2860-A1-1-7619 (06.10.2005, 08:36)

#### **Accessories 41**

# <span id="page-40-1"></span><span id="page-40-0"></span>**Accessories**

Available Accessories are:

# **Fashion & Carry**

Tour Case FCT-650 Belt Case FCL-600

# **Energy**

Li-Ion Battery 600 mAh EBA-670 Travel Charger EU ETC-500 Travel Charger UK ETC-510 Car Charger Plus ECC-600 Car Charger ECC-500 Desk Top Stand EDS-600

# **Handsfree portable**

Headset Basic HHS-500 Headset HHS-510 Headset Purestyle HHS-610

# **Office**

Data Cable DCA-500 Data Cable USB DCA-510

# **Multitainment**

Quick Pic Camera IQP-500

# **Car Solutions**

Car Kit Portable HKP-500 Car Kit Easy HKP-700 Car Kit Easy Upgrade HK0-700

Products can be obtained in specialist shops or you can visit the Siemens Mobile Store online:

**SIEMENS** Siemens Original Accessories **Original [www.siemens.com/shop](http://www.siemens.com/shop)**Accessories

#### **42 Index**

# <span id="page-41-0"></span>**Index**

#### **A**

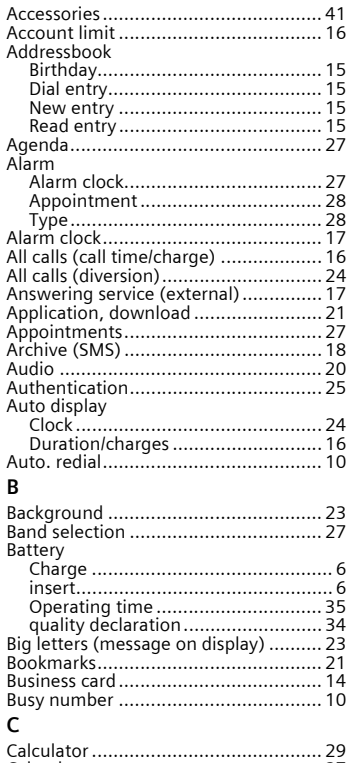

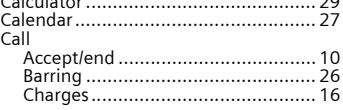

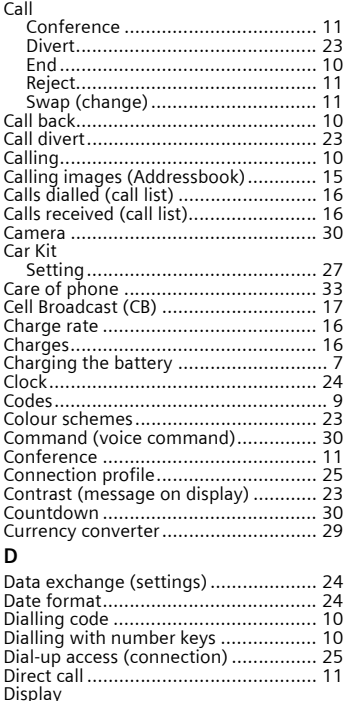

[Big letters....................................... 23](#page-22-5) [Colour schemes.............................. 23](#page-22-7) [Contrast......................................... 23](#page-22-8) [Illumination ................................... 23](#page-22-9) [Symbols ........................................... 5](#page-4-1) [Display \(settings\)................................ 23](#page-22-10) [Divert................................................. 23](#page-22-6) [Duration/charges................................ 16](#page-15-10)

ľ ľ

ŕ

 $\epsilon$  $\epsilon$  $\overline{(\overline{\mathbf{r}})}$ I

p

# VAR Language: en; VAR issue date: 050613

43

#### Þ

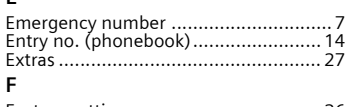

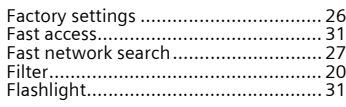

#### G

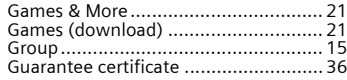

#### $H$

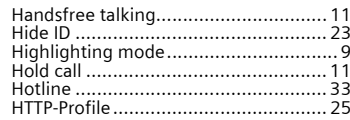

#### Ï

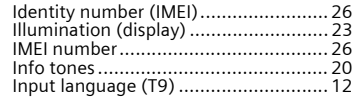

#### L

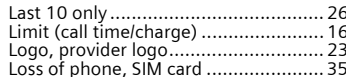

#### M

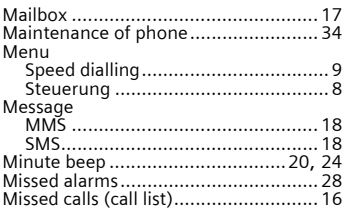

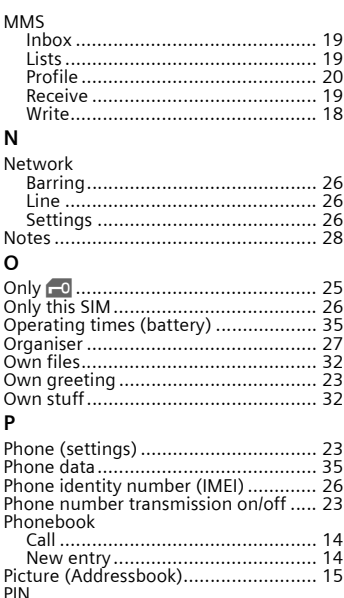

#### PIN Profiles R

#### 

left page (44) of AX72 Pegasus-DTC, FUG, en, A31008-H2860-A1-1-7619 (06.10.2005, 08:23)

#### Index 44

#### $\overline{\mathbf{S}}$

 $\overline{\phantom{a}}$ 

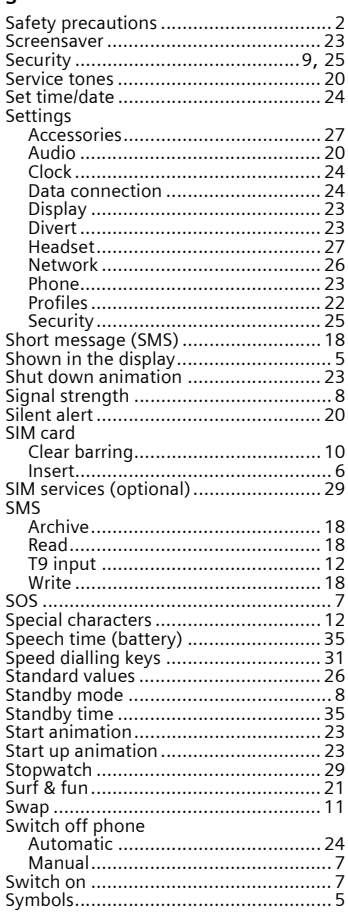

# $\frac{1}{10}$

Ñ

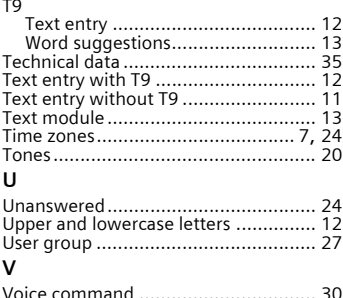

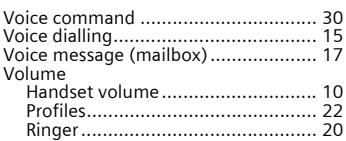